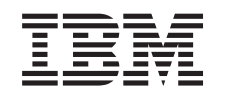

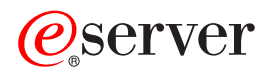

iSeries Управление временем

*Версия 5, выпуск 3*

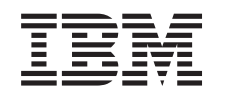

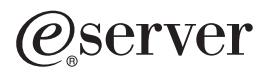

iSeries Управление временем

*Версия 5, выпуск 3*

### **Примечание**

Перед началом работы с этой информацией и с описанным в ней продуктом обязательно ознакомьтесь со сведениями, приведенными в разделе ["Примечания",](#page-46-0) на стр. 41.

#### **Второе издание (август 2005 года)**

Это издание относится к версии 5, выпуску 3, модификации 0 операционной системы IBM Operating System/400 (номер продукта 5722-SS1), а также ко всем последующим выпускам и модификациям, если в новых изданиях не будет указано обратное. Данная версия работает не на всех моделях систем с сокращенным набором команд (RISC) и не работает на моделях с полным набором команд (CISC).

**© Copyright International Business Machines Corporation 2004, 2005. Все права защищены.**

# **Содержание**

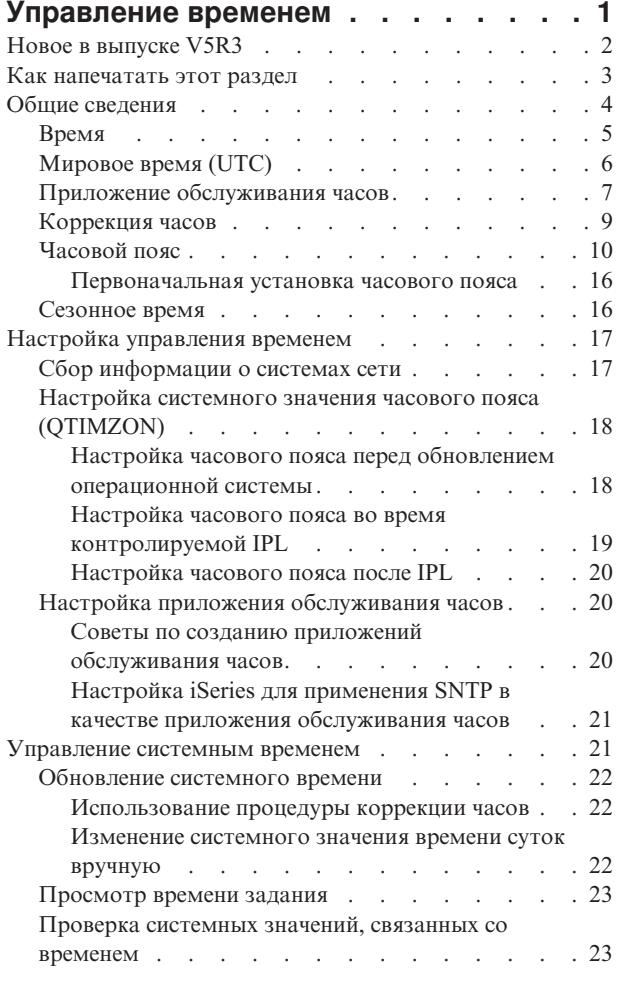

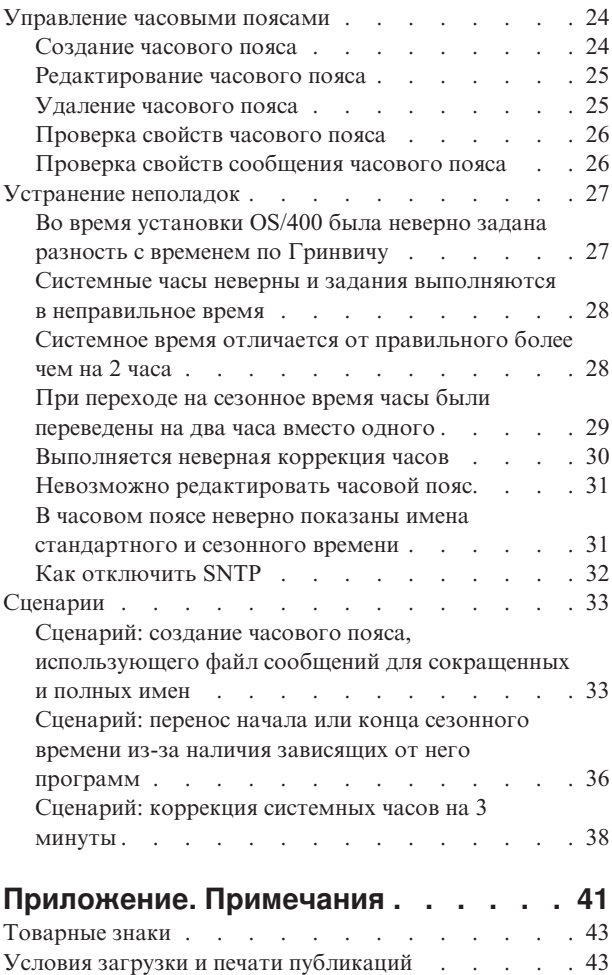

# <span id="page-6-0"></span>**Управление временем**

Управление временем - это набор функций, позволяющих управлять часами на сервере iSeries<sup>(TM)</sup>. Компонент управления временем Навигатора iSeries позволяет работать с функциями часового пояса и коррекции часов. С помощью этих функций вы можете выбрать часовой пояс, а также приложение обслуживания часов, которое будет синхронизировать системные часы с внешним источником времени.

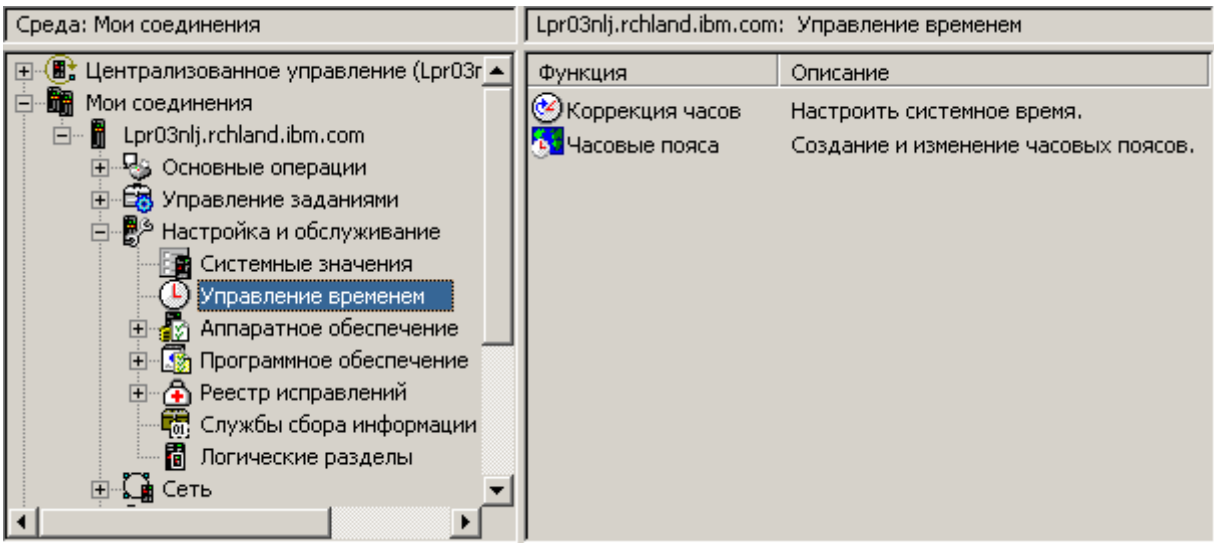

Функция часовых поясов позволяет выбирать часовой пояс, который будет применяться в системе. Вместе с системой поставляется большой набор описаний часовых поясов, кроме того, вы можете создавать свои собственные описания. Описание часового пояса указывает, в частности, применяется ли сезонное время. Если сезонное время применяется, то система будет автоматически переводить системные часы на час вперед или назад в указанный день.

Функция коррекции часов позволяет выполнять коррекцию хода системных часов вручную. Вы также можете указать приложение обслуживания часов, которое будет синхронизировать системные часы с внешним источником времени.

Кроме того, управлять временем можно путем выполнения соответствующих задач Навигатора iSeries в Web. Это позволяет работать с функциями управления временем с помощью Web-браузера. Более подробная информация приведена в разделе Задачи Навигатора iSeries в Web.

Дополнительная информация об управлении временем приведена в следующих разделах:

### **"Новое в [выпуске](#page-7-0) V5R3" на стр. 2**

Рассмотрены возможности, предоставляемые функциями управления временем. Эти функции являются новыми в выпуске V5R3.

### **"Как [напечатать](#page-8-0) этот раздел" на стр. 3**

Приведены инструкции по использованию PDF-версии раздела Управление временем. Формат PDF позволяет напечатать весь раздел целиком.

### **"Общие [сведения"](#page-9-0) на стр. 4**

Прежде чем приступить к управлению временем, ознакомьтесь с общими сведениями об этом. В данном разделе содержатся основные сведения о функциях управлении временем и примеры их применения.

### <span id="page-7-0"></span>**["Настройка](#page-22-0) управления временем" на стр. 17**

Данный раздел посвящен настройке часовых поясов и приложений коррекции хода часов в системах. В нем описано, каким образом:

- Определить, какие часовые пояса следует применять в каждой из систем.
- Выяснить, удовлетворяет ли система необходимым требованиям к программному и аппаратному обеспечению.
- Найти инструкции по выбору часового пояса для системы.
- Найти инструкции по выбору приложения обслуживания часов.

#### **["Управление](#page-26-0) системным временем" на стр. 21**

В этом разделе рассмотрено управление системными часами.

#### **["Управление](#page-29-0) часовыми поясами" на стр. 24**

В этом разделе содержатся инструкции по эффективному использованию часовых поясов. Описаны процедуры создания и редактирования часовых поясов, а также настройки системного значения часового пояса.

#### **["Устранение](#page-32-0) неполадок" на стр. 27**

Этот раздел посвящен устранению неполадок. В нем описаны различные неполадки, относящиеся к управлению часами, и способы их устранения.

### **["Сценарии"](#page-38-0) на стр. 33**

В этом разделе приведены различные примеры использования часовых поясов и функции коррекции часов при управлении временем. Описаны конкретные ситуации и задачи.

### **Новое в выпуске V5R3**

В выпуске V5R3 в компонент Настройка и обслуживание Навигатора iSeries добавлены функции управления временем. Эти функции позволяют выполнять различные операции над часовыми поясами и корректировать ход системных часов. Например:

- Для каждой системы можно выбрать свой часовой пояс.
- Можно указать приложение обслуживания часов, которое будет синхронизировать системные часы с внешним источником времени.
- v Больше нет необходимости вручную переводить системные часы на летнее или зимнее время. Теперь это осуществляется автоматически в часовых поясах, для которых определен переход на сезонное время.
- Больше нет необходимости задавать системное значение разности с временем по Гринвичу (QUTCOFFSET). Теперь оно определяется свойствами часового пояса, заданного соответствующим системным значением (QTIMZON).

Для обращения к функциям управления временем в Навигаторе iSeries разверните **Мои соединения** —> *имя\_сервера* —> **Настройка и обслуживание** —> **Управление временем**. После этого вы можете работать с часовыми поясами или с функцией коррекции хода часов.

Компонент управления временем Навигатора iSeries доступен также из Web-браузера. Работать с часовыми поясами и функцией коррекции хода часов можно практически из любого окна Web-браузера. Более подробная информация об управлении временем с помощью Web-браузера приведена в разделе Задачи Навигатора iSeries в Web.

### **Новая функция - Часовой пояс**

Теперь вы можете задавать свойства часового пояса на сервере iSeries. Можно выбрать один из стандартных часовых поясов, поставляемых фирмой IBM, или создать собственный. Если выбран часовой пояс с переходом на сезонное время, то система будет осуществлять этот переход автоматически, без участия

<span id="page-8-0"></span>пользователя. В каждой системе может быть задан свой часовой пояс. Если вы выберете различные часовые пояса для разных логических разделов, то в одной физической системе будут применяться несколько часовых поясов.

При переходе от одного из предыдущих выпусков операционной системы  $OS/400^{(R)}$  к версии V5R3 или более поздней рекомендуется "Настройка часового пояса перед обновлением [операционной](#page-23-0) системы" на стр. 18. В этом случае правильное значение часового пояса начнет использоваться сразу после установки. В противном случае начальное значение часового пояса может быть задано неверно. Если вы уже установили новый выпуск, обратитесь к разделу ["Настройка](#page-25-0) часового пояса после IPL" на стр. 20.

Если у вас не установлена предыдущая версия OS/400, то вы можете выбрать часовой пояс либо во время контролируемой IPL, либо после IPL - с помощью Навигатора iSeries. Для того чтобы обеспечить выполнение заданий в правильном времени, установите значение часового пояса как можно быстрее.

### **Новая функция - Коррекция часов**

В предыдущих выпусках даже небольшое изменение системного времени было связано с заменой текущего времени новым значением. Системное время можно изменить, задавая системные значения даты и времени на странице Время. Изменение этого системного значения может вызвать сбои в работе заданий, которые обращаются к нему до и после изменения. Теперь для изменения времени можно использовать процедуру коррекции хода часов, которая постепенно замедляет или ускоряет ход системных часов до тех пор, пока их показания не совпадут с желаемым значением. Дополнительная информация приведена в разделах ["Обновление](#page-27-0) системного времени" на стр. 22, где описано, как запустить процедуру коррекции, и ["Коррекция](#page-14-0) часов" на стр. 9, в котором содержится подробная информация об этой функции.

Для работы с функцией коррекции часов необходимо аппаратное обеспечение версии V4R5 или выше и операционная система OS/400 версии V4R3 или выше.

#### **Новая поддержка - Обслуживание часов**

Для синхронизации системного времени с внешним источником времени можно использовать приложение OS/400 Простой протокол сетевого времени (SNTP) или другое приложение. Для применения SNTP необходимо аппаратное обеспечение версии V4R5 или выше и операционная система OS/400 версии V4R3 или выше.

### **Новые системные значения - Дата и Время**

В интерфейсе Навигатора iSeries системные значения даты (QDATE) и времени суток (QTIME) не изменились. Однако в текстовом интерфейсе они теперь объединены в одно системное значение - QDATETIME. При обращении к дате или времени из командной строки рекомендуется использовать QDATETIME вместо QDATE и QTIME. Впрочем, при необходимости можно, как и раньше, применять QDATE и QTIME по отдельности при работе с командной строкой. QDATE и QTIME рекомендуется применять для извлечения, а QDATETIME - для задания даты и времени. Это позволит избежать конфликтов между системными значениями.

### **Как напечатать этот раздел**

Для того чтобы просмотреть или напечатать PDF-версию данного раздела, выберите [Управление](rzati.pdf) временем (около 550 Кб).

Вы можете просмотреть или загрузить следующие связанные разделы:

- Системные значения
- $\cdot$  SNTP

### **Сохранение PDF-файлов**

<span id="page-9-0"></span>Для сохранения файла в формате PDF на рабочей станции с целью последующего просмотра или печати выполните следующие действия:

- 1. В окне браузера щелкните правой кнопкой мыши на имени документа PDF (на приведенной выше ссылке).
- 2. Выберите **Сохранить объект как...**, если вы работаете с Internet Explorer. Выберите **Сохранить ссылку как...**, если вы работаете с Netscape Communicator.
- 3. Перейдите в каталог, в котором вы хотите сохранить документ PDF.
- 4. Нажмите **Сохранить**.

### **Загрузка программы Adobe Acrobat Reader**

 $\gg$  Для просмотра и печати этих PDF-файлов необходима программа Adobe Acrobat Reader. Экземпляр этой программы можно бесплатно загрузить с [Web-сайта](http://www.adobe.com/products/acrobat/readstep.html) фирмы Adobe

(www.adobe.com/products/acrobat/readstep.html) .

### **Общие сведения**

Прежде чем приступить к управлению временем, ознакомьтесь со сведениями, приведенными в данном разделе.

["Время"](#page-10-0) на стр. 5

Раздел содержит основные сведения о времени. В нем содержится краткий обзор, посвященный системным часам и ряду других понятий, связанных с реализацией времени на сервере iSeries. Обсуждаются следующие понятия: системное время, время задания, мировое время (UTC), разность с временем UTC, часовой пояс.

["Мировое](#page-11-0) время (UTC)" на стр. 6

В этом разделе содержится информация о мировом времени. Из него вы узнаете о том, что такое время UTC и какое отношение оно имеет к вашей системе.

"Приложение [обслуживания](#page-12-0) часов" на стр. 7

В этом разделе описана работа типичного приложения обслуживания часов. Также приведен пример среды, использующей протокол SNTP в качестве приложения обслуживания часов.

### ["Коррекция](#page-14-0) часов" на стр. 9

В этом разделе содержится информация о коррекции хода системных часов. Указано, каким образом приложение обслуживания часов автоматически корректирует ход системных часов и как это можно сделать вручную. Также указано, чем процедура коррекции отличается от простого изменения времени суток вручную и почему она предпочтительней.

["Часовой](#page-15-0) пояс" на стр. 10

В этом разделе содержится информация о часовых поясах. В нем описаны стандартные часовые пояса, поставляемые с системой, и их свойства. Вы можете использовать один из этих часовых поясов или создать свой собственный часовой пояс.

["Сезонное](#page-21-0) время" на стр. 16

В этом разделе содержится информация о летнем и зимнем времени (DST). Прочитав его, вы узнаете, что такое сезонное время и в каких часовых поясах оно применяется.

Ознакомившись с этими понятиями, вы можете перейти к разделу ["Настройка](#page-22-0) управления временем" на стр. [17,](#page-22-0) чтобы начать работу с функцией управления временем.

# <span id="page-10-0"></span>**Время**

Категория времени на сервере iSeries объединяет несколько понятий. Любая система или раздел используют системное время. Системное время отображается посредством системного значения времени суток.

Системное время - это одно из важнейших понятий. Однако есть и другие понятия, играющие большую роль в управлении временем. Они рассмотрены ниже:

### **Локальное системное время (системное время)**

Локальное системное время получается путем прибавления к мировому времени значения разности с мировым временем (разности с временем по Гринвичу), указанного в часовом поясе системы. Системное значение времени суток содержит именно локальное системное время. Понятия системного времени и локального системного времени эквивалентны.

#### **Локальное время задания**

Локальное время задания получается путем прибавления к мировому времени значения разности с мировым временем (разности с временем по Гринвичу), указанного в часовом поясе задания. Локальные дату и время задания можно просмотреть на странице Дата/Время, содержащей свойства задания.

### **["Мировое](#page-11-0) время (UTC)" на стр. 6**

Мировое время (UTC, Универсальное скоординированное время, время по Гринвичу) применяется для вычисления локального системного времени и времени заданий. Например, (локальное) системное время вычисляется путем прибавления к мировому времени значения разности с UTC.

### **Разность с временем по Гринвичу**

Разность между мировым временем (UTC, временем по Гринвичу) и локальным системным временем, выраженная в часах и минутах. Отрицательное значение соответствует отклонению к западу от Гринвича, а положительное - к востоку от Гринвича.

### **["Часовой](#page-15-0) пояс" на стр. 10**

Часовой пояс определяет разность с временем по Гринвичу, а также указывает, применяется ли ["Сезонное](#page-21-0) время" на стр. 16. У каждого логического раздела системы может быть свой часовой пояс.

Для того чтобы проиллюстрировать связь этих понятий со значениями системного времени на сервере iSeries, рассмотрим пример двух серверов, использующих разные часовые пояса.

<span id="page-11-0"></span>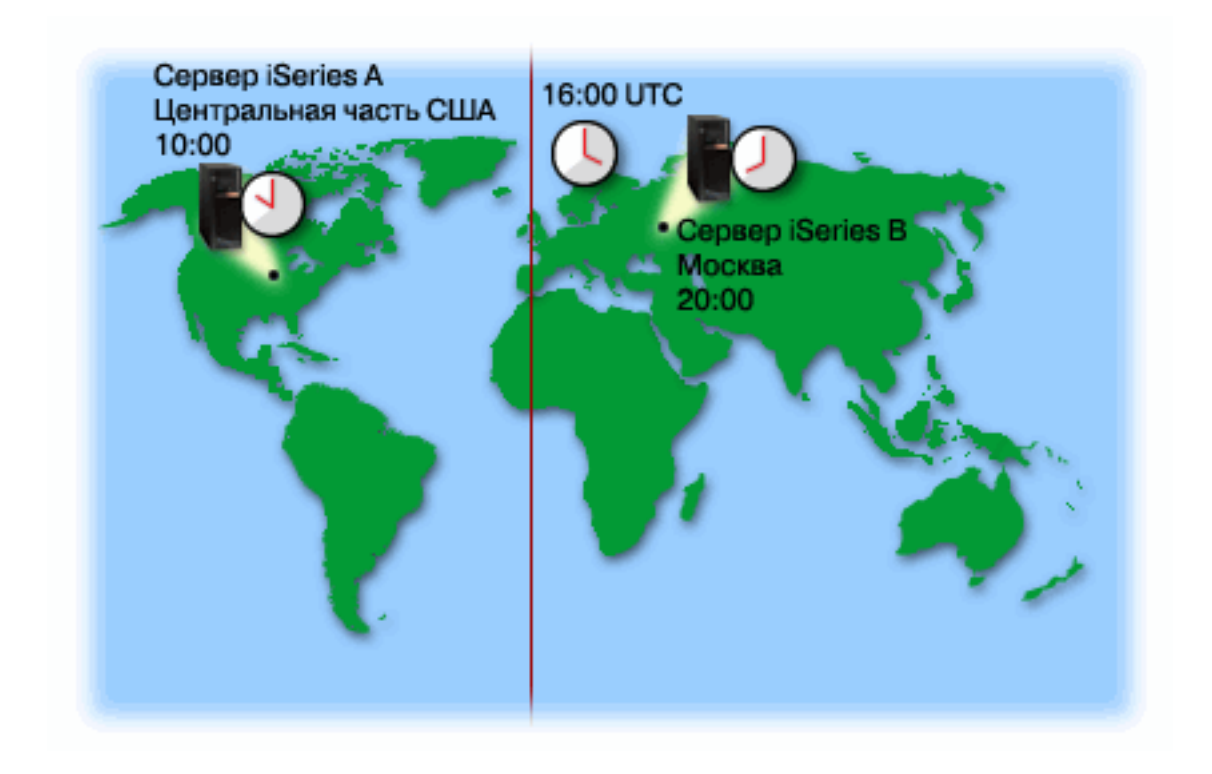

На рисунке показаны два сервера, находящиеся в различных часовых поясах. Сервер А находится в стандартном центральном часовом поясе, а сервер B - в московском часовом поясе.

Значения системного времени этих серверов таковы:

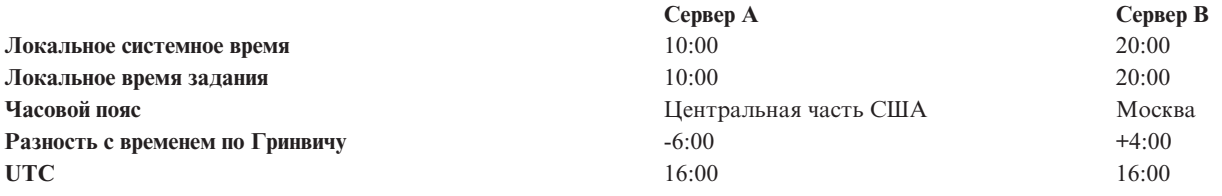

# **Мировое время (UTC)**

Мировое время (UTC) - это шкала времени, поддерживаемая лабораториями времени по всему миру с помощью высокоточных атомных часов. Погрешность мирового времени составляет примерно одну наносекунду (одну миллиардную долю секунды) в день. Условный меридиан, проходящий через лабораторию в Гринвиче, считается нулевым.

UTC служит исходной точкой для вычисления системного времени. Системное время вычисляется как сумма UTC и значения разности с ним (разности с временем по Гринвичу). Разность задается в часах и минутах. Западнее нулевого меридиана разность с временем по Гринвичу отрицательна, восточнее - положительна. Разность складывается с UTC и дает системное время. Системное время хранится в системном значении времени суток.

На рисунке показано расположение станции UTC по отношению к серверу A. Значение UTC равно 16:00. Сервер А находится в Москве. Москва расположена восточнее Гринвича с разницей во времени 4 часа, следовательно, разность с временем по Гринвичу для сервера A равна +04:00 часа. Для того чтобы вычислить системное время сервера А, необходимо прибавить значение разности (04:00) к текущему времени UTC (16:00). Таким образом, локальное системное время сервера A равно 20:00.

<span id="page-12-0"></span>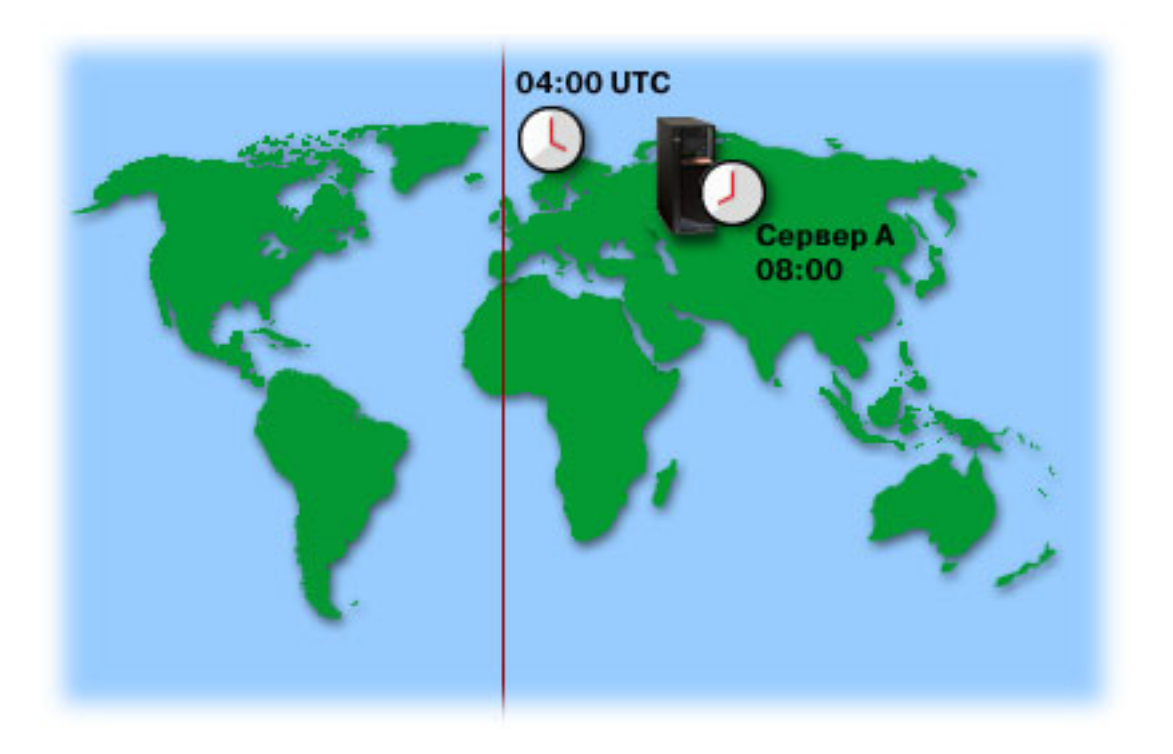

# Приложение обслуживания часов

Приложение обслуживания часов обеспечивает синхронизацию часов с внешним источником времени. Каждое приложение обслуживания часов уникально и может создаваться по-разному. Однако общее назначение всех таких приложений заключается в том, чтобы извлекать значение времени из внешнего источника и сравнивать его с системным временем. Если эти значения различны, то запускается процедура коррекции хода системных часов. Минимальная разность, при которой начинается "Коррекция часов" на стр. 9, зависит от конкретного приложения.

Системное значение коррекции часов (QTIMADJ) указывает на приложение, отвечающее за коррекцию часов для их синхронизации с внешним источником. Система не инициализирует запуск этого приложения; она лишь указывает на то, какое приложение следует использовать. Это системное значение должно учитываться приложениями обслуживания часов; оно позволяет предотвращать конфликты между ними. Система не проверяет значение этого параметра и не следит за тем, выполняет ли коррекцию указанное в нем приложение. Приложения обслуживания часов, предлагаемые фирмой IBM, используют идентификаторы, начинающиеся с 'QIBM', например 'QIBM\_OS400\_SNTP'. Другие поставщики программного обеспечения также должны придерживаться подобного соглашения о присвоении имен: имя должно содержать название компании и название продукта.

Приложение обслуживания часов должно проверять это значение перед началом своей работы. Если с этим системным значением связан идентификатор, указывающий на другое приложение коррекции часов, то данное приложение должно сообщить пользователю о возможном конфликте и запросить подтверждение запуска. Если с системным значением ОТІМАDЈ не связан ни один идентификатор, то данное приложение должно изменить это системное значение, указав, что именно оно теперь отвечает за коррекцию системных часов. Кроме того, приложение обслуживания часов должно проверять это значение перед завершением работы. При этом системному значению QTIMADJ должно быть присвоено значение \*NONE только в том случае, если оно указывает на то приложение, которое завершает свою работу.

Для обслуживания системных часов можно использовать Простой протокол сетевого времени (SNTP). Приложение SNTP - это приложение обслуживания часов, поставляемое фирмой IBM. Его можно использовать как клиент, как сервер или в обеих этих ролях одновременно.

**Рисунок 1**: *SNTP как клиент и сервер.*

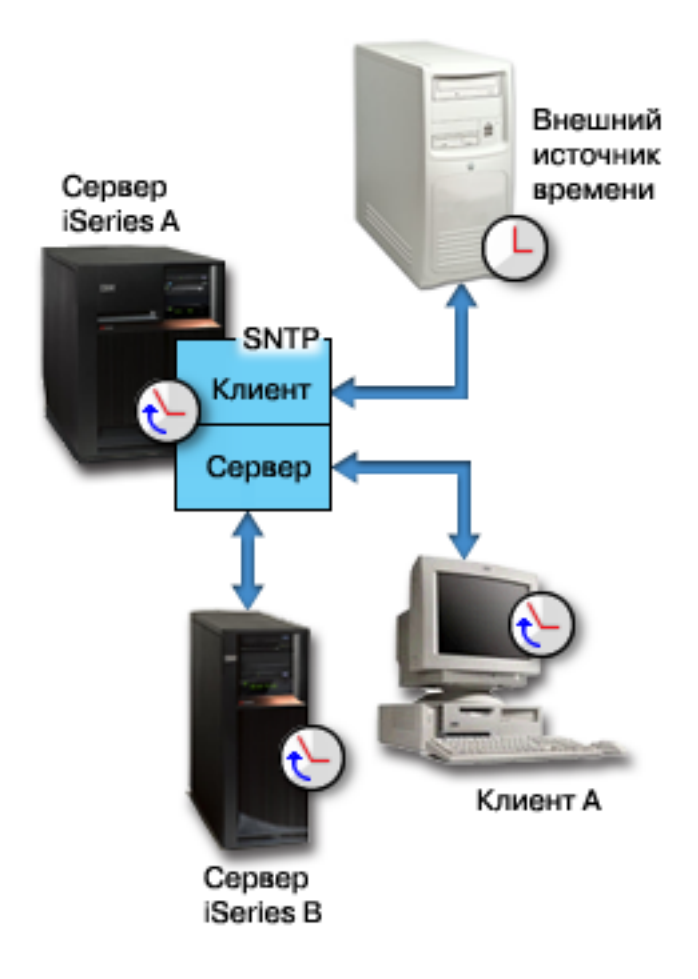

На рисунке 1 сервер iSeries (сервер A) использует SNTP как клиент и как сервер одновременно. Клиент SNTP получает значение времени из внешнего источника, который определяется пользователем. Приложение SNTP синхронизирует с этим значением мировое время (UTC) сервера A. После этого сервер SNTP (сервер A) рассылает значение времени всем соединенным с ним системам - клиентам SNTP (сервер iSeries B и клиент A).

**Рисунок 2**: *SNTP как сервер*

<span id="page-14-0"></span>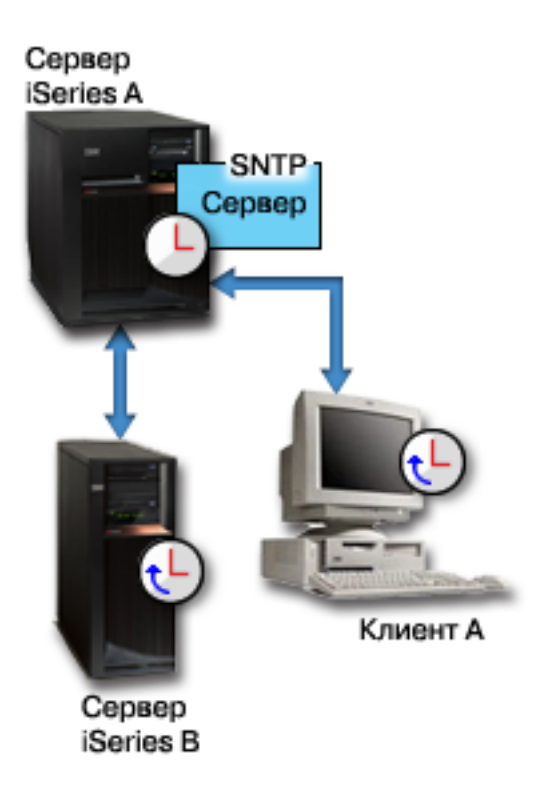

На рисунке 2 сервер iSeries A является сервером SNTP. В этой ситуации время UTC извлекается с сервера iSeries, а не из внешнего источника. Это внутреннее значение рассылается сервером SNTP всем соединенным с ним системам - клиентам SNTP (сервер iSeries B и клиент A).

## **Коррекция часов**

Функция коррекции часов Навигатора iSeries позволяет выполнять коррекцию вручную или автоматически, с помощью "Приложение [обслуживания](#page-12-0) часов" на стр. 7. Коррекция хода часов является предпочтительным способом их настройки, так как во время коррекции происходит не скачкообразное изменение показаний, а постепенное ускорение или замедление хода системных часов.

До появления функции коррекции хода часов системные часы настраивались изменением показаний вручную. Например, если вы хотели перевести системные часы на три минуты назад, то вы должны были вручную изменить системное значение времени суток с 3:00:00 (ЧЧ:ММ:СС) на 2:57:00. Таким образом, системное время с 2:57:00 до 3:00:00 дублировалось. Это могло вызвать сбои в работе приложений, зависящих от системного времени.

Этих проблем можно избежать, изменяя системное время с помощью функции коррекции часов. Коррекция хода часов означает, что ход часов будет плавно ускоряться или замедляться, а показания часов - постепенно приближаться к желаемым. Коррекция позволяет избежать скачков во времени, происходящих при изменении системного времени вручную. Однако коррекция занимает определенное время, поскольку показания часов изменяются не мгновенно. Например, коррекция часов на 1 секунду потребует 10 секунд реального времени.

**Примечание:** Для работы с функцией коррекции часов необходимо аппаратное обеспечение версии V4R5 или выше и операционная система OS/400 версии V4R3 или выше.

На следующем рисунке показана разница между изменением системного значения времени суток вручную и применением функции коррекции часов. Линии отражают ход времени. Синим цветом выделена область, соответствующая периоду, который либо пропускается или дублируется (при изменении показаний вручную), либо непрерывен (при выполнении коррекции).

<span id="page-15-0"></span>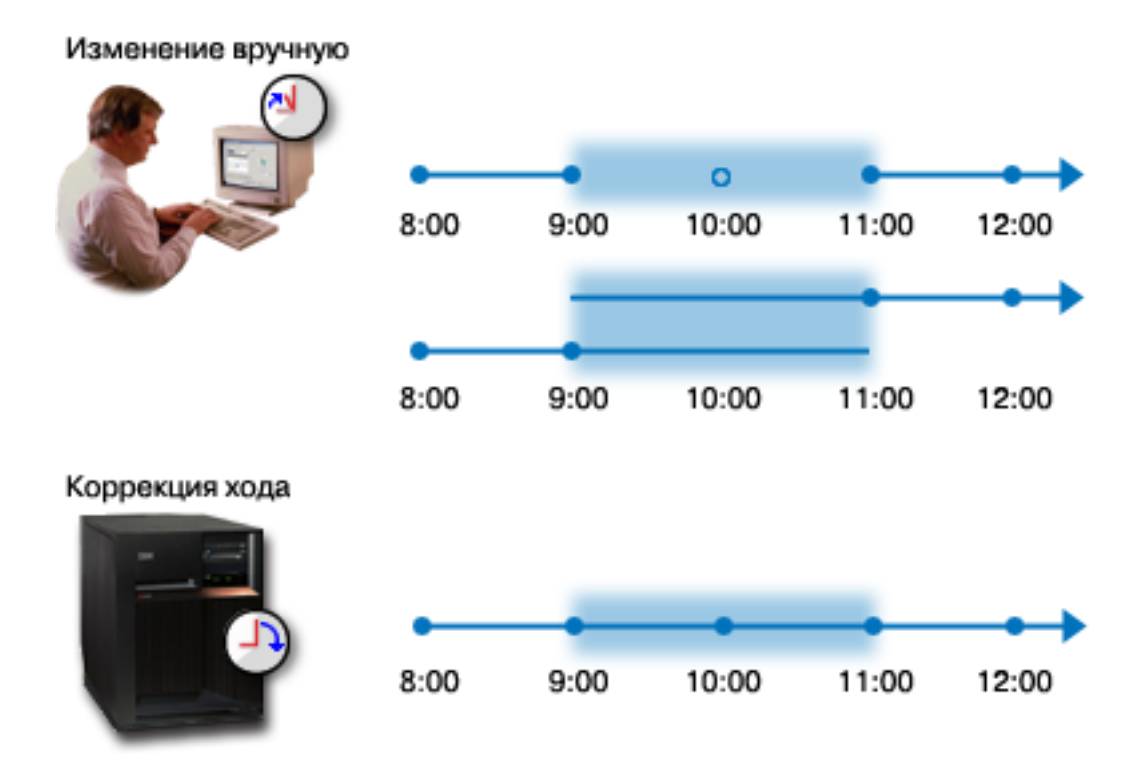

На рисунке **Изменение вручную** показано, что если вы измените показания системных часов с 9:00 на 11:00, то двухчасовой интервал с 9:00 до 11:00 будет пропущен. Если же вы измените показания с 11:00 на 9:00, то этот интервал будет дублирован.

На рисунке **Коррекция часов** показано, что если использовать коррекцию хода системных часов, то течение системного времени будет непрерывным. Ход системных часов будет постепенно ускоряться или замедляться до тех пор, пока не будет достигнуто требуемое значение. Продолжительность коррекции зависит от времени, на которое необходимо скорректировать часы. Максимально допустимый интервал, на который можно изменить время с помощью коррекции, составляет два часа. Коррекция хода часов обеспечивает непрерывность течения времени, поэтому она является рекомендуемым способом изменения системного времени.

Более подробная информация об изменении системного времени, как вручную, так и с помощью коррекции, приведена в разделе ["Обновление](#page-27-0) системного времени" на стр. 22.

## **Часовой пояс**

Часовой пояс определяет, как вычисляется системное время. Для каждой системы, входящей в деловую среду, можно выбрать свой часовой пояс. Часовой пояс определяет разность с временем по Гринвичу, а также указывает, применяется ли сезонное время. Переход на сезонное время означает, что система автоматически переводит системные часы на летнее время и обратно в указанные моменты. Вам не придется делать это вручную.

Вы можете использовать один из часовых поясов, поставляемых фирмой IBM, или создать свой собственный. Если вы хотите изменить один из часовых поясов IBM, то следует создать новый часовой пояс на его основе. Это предотвратит возможную потерю информации при установке OS/400 в будущем. При установке OS/400 системные часовые пояса переопределяются. Их идентификаторы начинаются с буквы Q, а их названия считываются из файла сообщений QCPFMSGQ. При создании часового пояса (нового или основанного на уже существующем) рекомендуется присваивать ему идентификатор, не начинающийся с буквы Q. Это гарантирует, что все идентификаторы, начинающиеся с Q, будут зарезервированы для стандартных часовых поясов IBM.

Часовой пояс для системы указывается с помощью системного значения часового пояса (QTIMZON). Системное значение часового пояса поддерживается в OS/400 только начиная с версии V5R3. Более подробная информация о процессе первоначального определения часового пояса при обновлении операционной системы приведена в разделе ["Первоначальная](#page-21-0) установка часового пояса" на стр. 16.

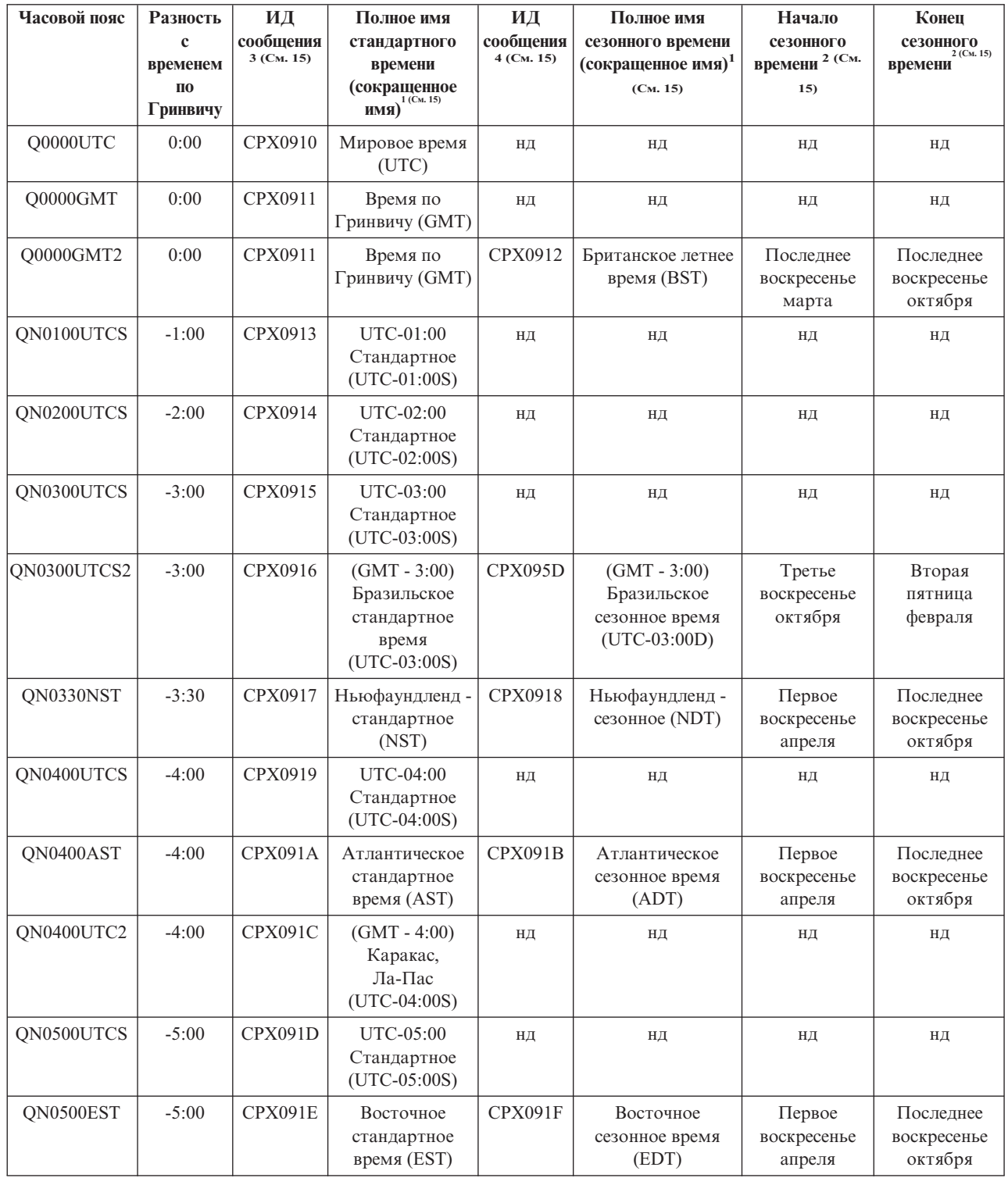

В следующей таблице перечислены стандартные часовые пояса, поставляемые с системой:

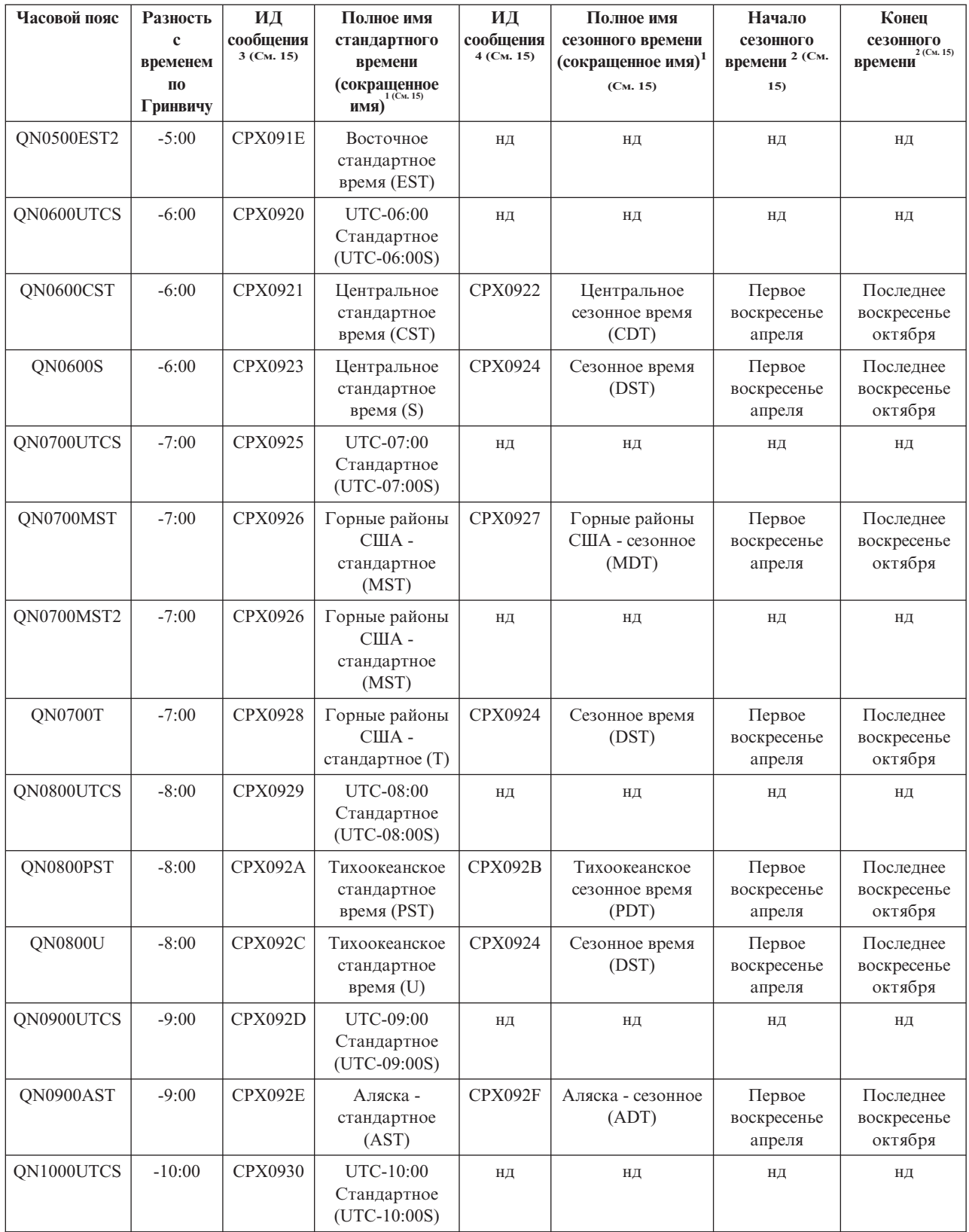

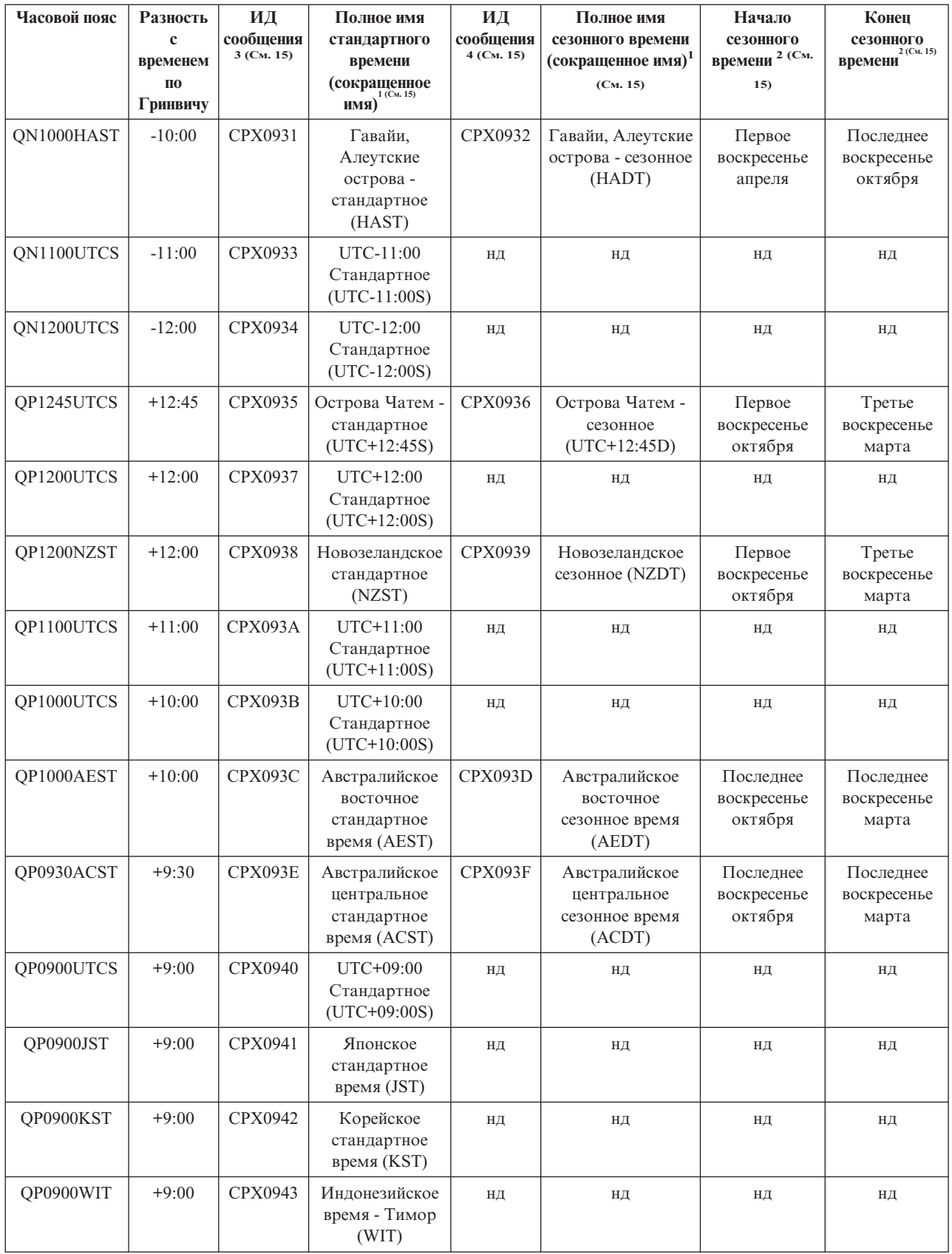

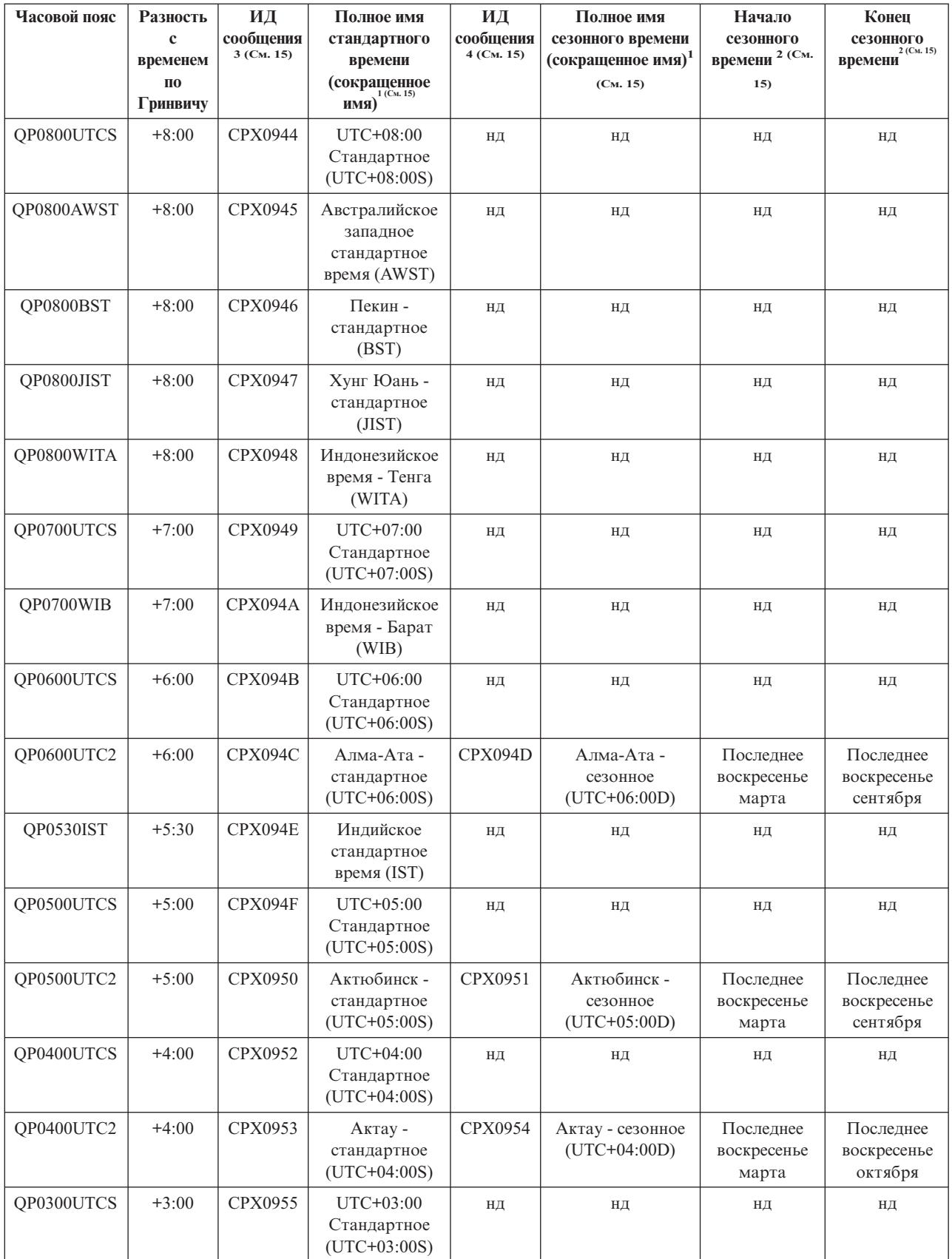

<span id="page-20-0"></span>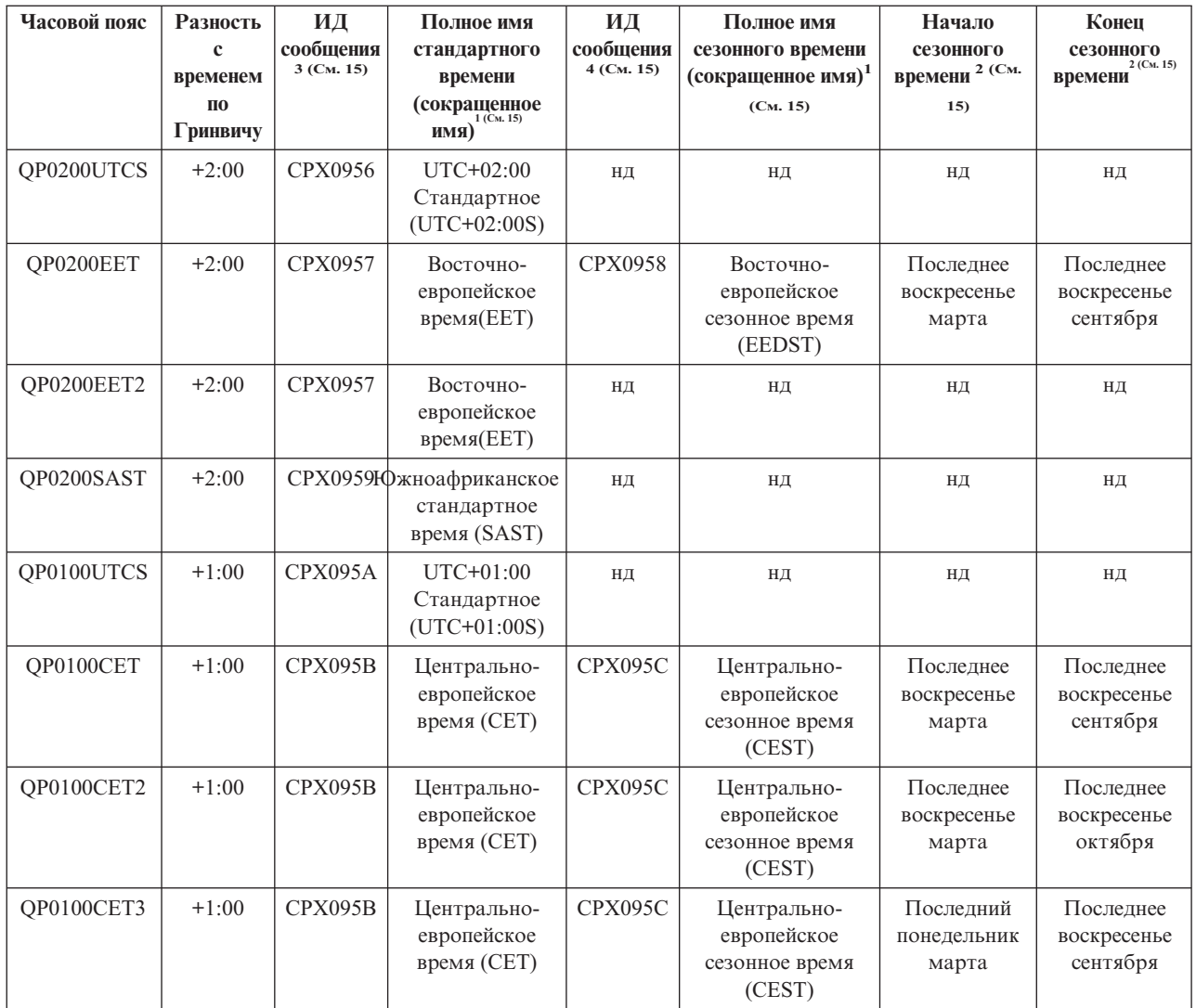

### **Примечания:**

### **1**

Полные и сокращенные имена часовых поясов указаны в файле сообщений, что позволяет их перевести на местный язык.

### **2**

Во всех этих часовых поясах переход на сезонное время и обратно осуществляется в 2:00 по местному времени.

### **3**

Имя стандартного времени часового пояса хранится в указанном ИД сообщения. ИД сообщения находится в файле сообщений QCPFMSG. Имя стандартного времени задается в тексте второго уровня сообщения.

### **4**

Имя сезонного времени часового пояса хранится в указанном ИД сообщения. ИД сообщения находится в файле сообщений QCPFMSG. Имя стандартного времени задается в тексте второго уровня сообщения.

### **нд**

Недоступно.

### <span id="page-21-0"></span>**Первоначальная установка часового пояса**

При первой загрузке операционная система устанавливает часовой пояс следующим образом. Для системного значения Часовой пояс (QTIMZON) значение по умолчанию не предусмотрено. Часовой пояс (QTIMZON) можно задать в Навигаторе iSeries или в меню Опции IPL при выполнении контролируемой IPL.

Для того чтобы определить первоначальное значение часового пояса (QTIMZON), операционная система выполняет следующие действия:

### **Шаг 1: попытка получить часовой пояс из области данных QWCTIMZON**

Во время IPL, выполняемой при обновлении OS/400, операционная система ищет в библиотеке QSYS область данных с именем QWCTIMZON. Указания по созданию этой области данных приведены в разделе "Настройка часового пояса перед обновлением [операционной](#page-23-0) системы" на стр. 18. Если такая область данных существует, операционная система предпринимает следующие действия:

- **a.** Пытается найти описание часового пояса с именем, указанным в этой области данных. Если это не удается, операционная система переходит к пункту b.
- **b.** Пытается найти описание часового пояса с именем, которое является производным от разности, указанной в области данных. Такое имя начинается с буквы Q, за которой следует N, если разность отрицательна, или P, если разность положительна, затем идет значение разности в часах и минутах и буквы UTCS. Например, если в области данных указана разность 06:00, то операционная система попытается найти описание часового пояса с именем QN0600UTCS. Если разность равна нулю, то буква, указывающая на его знак, опускается и используется имя Q0000UTC. Если найти объект с таким именем не удается, то операционная система переходит к пункту c.
- **c.** Пытается создать описание часового пояса, у которого имя и разность с временем по Гринвичу будут соответствовать информации, указанной в области данных. Такой часовой пояс не будет поддерживать сезонное время. Например, если в области данных хранится значение -05:15MYTIMEZONE, то операционная система попытается создать описание часового пояса с именем MYTIMEZONE и разностью в минус пять часов 15 минут. Если этого сделать не удается, операционная система переходит к шагу 2.

#### **Шаг 2: попытка получить часовой пояс из системного значения Разность с временем по Гринвичу (QUTCOFFSET)**

Если область данных QWCTIMZON не существует или все предыдущие шаги оказались неудачными, операционная система пытается использовать системное значение Разность с временем по Гринвичу (QUTCOFFSET). При этом она выполняет следующие действия:

- **a.** Пытается найти описание часового пояса с именем, которое является производным от разности, указанной в системном значении QUTCOFFSET. Структура этого имени описана в пункте 1 - b. Если это не удается, операционная система переходит к пункту b.
- **b.** Пытается создать описание часового пояса с именем, созданным на предыдущем шаге (2 a), и разностью, соответствующей системному значению QUTCOFFSET. Такой часовой пояс не будет поддерживать сезонное время.

Если все вышеперечисленные шаги окончатся неудачей, то системное значение Часовой пояс (QTIMZON) не будет установлено. Поле часового пояса в Навигаторе останется пустым, а в текстовом интерфейсе параметр часового пояса будет возвращать значение \*N (недоступен). Кроме того, будет установлена нулевая разность с временем по Гринвичу, а системные часы будут показывать текущее время по Гринвичу.

### **Сезонное время**

Во многих странах и регионах стрелки часов периодически переводятся на час вперед или назад, чтобы удлинить световой день. Эти изменения могут также сопровождаться сменой названия часового пояса. Например, в Торонто, Канада, 1 p.m. зимой - это 1 p.m. EST (восточное стандартное время), а летом - 1 p.m. EDT (восточное сезонное время). В различных странах и регионах сезонное время называют также опережающим, официальным или летним (а стандартное - зимним). Поправки на сезонное время в южном полушарии противоположны соответствующим поправкам в северном.

<span id="page-22-0"></span>Общепринято правило, согласно которому переход на сезонное время должен быть завершен до 0300 по местному времени в день начала действия летнего времени. Аналогично, переход на стандартное время должен быть завершен до 0300 по местному времени в день окончания действия сезонного времени.

Если вы применяете другие автоматические способы перехода на сезонное время, то при использовании часового пояса с сезонным временем их необходимо отключить. В противном случае локальное время системы может измениться больше чем на один час.

### **Настройка управления временем**

Прежде чем приступить к работе с функцией управления временем, вы должны настроить систему для ее применения.

Для того чтобы настроить систему для применения функции управления временем, выполните задачи, перечисленные в следующих разделах:

- 1. "Сбор информации о системах сети"
	- В этом разделе описано, как выбрать подходящий часовой пояс для систем.
- 2. "Настройка системного значения часового пояса [\(QTIMZON\)"](#page-23-0) на стр. 18 В этом разделе приведены способы задания системного значения часового пояса. Вы можете задать значение часового пояса до начала обновления OS/400 до уровня V5R3 или выше, во время IPL или после установки, с помощью Навигатора. Если вы устанавливаете OS/400 версии V5R3 или выше, то настоятельно рекомендуется задать часовой пояс до начала обновления.
- 3. "Настройка приложения [обслуживания](#page-25-0) часов" на стр. 20 В этом разделе содержится информация об использовании приложения обслуживания часов для выполнения необходимой коррекции. Выполнение коррекции, как с помощью приложения обслуживания часов, так и вручную, возможно только в системах с аппаратным обеспечением версии V4R5 или выше и операционной системой OS/400 версии V5R3 или выше.

После того, как вы подготовите среду к работе с часовыми поясами, обратитесь к разделу ["Управление](#page-29-0) [часовыми](#page-29-0) поясами" на стр. 24, посвященному различным способам работы со свойствами часовых поясов. После того как вы подготовите среду к коррекции часов, обратитесь к разделу ["Управление](#page-26-0) системным [временем"](#page-26-0) на стр. 21, в котором описаны различные способы работы с системными часами.

## **Сбор информации о системах сети**

Прежде чем настраивать управление временем в системах, определите, какой часовой пояс или пояса вы будете использовать, и выясните, обладают ли системы программным и аппаратным обеспечением, необходимым для коррекции хода часов. Вы можете использовать функции часовых поясов и коррекции часов совместно или по отдельности.

Если вы собираетесь применять функцию часовых поясов операционной системы OS/400, то часовой пояс необходимо задавать для каждой системы в отдельности. Любая физическая система может быть разбита на логические разделы, использующие разные часовые пояса.

Если вы собираетесь использовать приложение обслуживания часов в системе, то программное и аппаратное обеспечение этой системы должно удовлетворять всем требованиям, необходимым для применения функции коррекции часов Навигатора iSeries. Для работы с функцией коррекции часов необходимо аппаратное обеспечение версии V4R5 или выше и операционная система OS/400 версии V4R3 или выше.

Собирая информацию о системах, ответьте на следующие вопросы:

- В каких часовых поясах находятся пользователи этих систем?
- В каких часовых поясах должны выполняться задания? Время задания эквивалентно системному времени, определяемому часовым поясом.
- Если вы хотите использовать приложение обслуживания часов для коррекции часов, то выполнены ли предварительные требования для его установки?

<span id="page-23-0"></span>Ответив на эти вопросы, можно приступать к настройке часовых поясов в системах. Для того чтобы продолжить настройку управления временем, обратитесь к разделу "Настройка системного значения часового пояса (QTIMZON)" или "Настройка приложения [обслуживания](#page-25-0) часов" на стр. 20.

### **Настройка системного значения часового пояса (QTIMZON)**

При работе с функцией управления временем вы можете указать часовой пояс для системы. В приведенных ниже разделах описаны три различных способа это сделать. Вы можете задать часовой пояс перед обновлением OS/400, во время контролируемой IPL или после IPL, с помощью Навигатора iSeries.

Способ, который вы выберете, зависит от того, собираетесь ли вы установить новый выпуск, выполняете ли IPL или уже установили OS/400. Вы всегда можете работать с часовым поясом, используя Навигатор. Более подробная информация по настройке системного значения Часовой пояс (QTIMZON) приведена в следующих разделах:

"Настройка часового пояса перед обновлением операционной системы"

Выберите этот способ, если у вас уже установлен один из предыдущих выпусков операционной системы OS/400 и вы обновляете его до выпуска V5R3 или более позднего. В этом случае правильный часовой пояс начнет использоваться сразу после обновления операционной системы.

"Настройка часового пояса во время [контролируемой](#page-24-0) IPL" на стр. 19 Часовой пояс можно задать во время контролируемой IPL OS/400 выпуска V5R3 или более позднего. Это рекомендуемый способ при установке операционной системы на новом сервере или в новом разделе, поскольку при этом указанное значение часового пояса вступит в силу сразу по окончании IPL.

["Настройка](#page-25-0) часового пояса после IPL" на стр. 20

Выберите этот способ, если в системе уже установлена операционная система OS/400 выпуска V5R3 или выше. В этом разделе описано, как с помощью Навигатора изменить системное значение часового пояса. С помощью этого способа можно задать и часовой пояс, если разность с временем по Гринвичу при установке или обновлении OS/400 была задана неверно.

После того, как вы введете информацию о часовом поясе, обратитесь к разделу ["Управление](#page-29-0) часовыми [поясами"](#page-29-0) на стр. 24, в котором рассмотрены различные способы работы со свойствами часовых поясов.

### **Настройка часового пояса перед обновлением операционной системы**

При переходе от одного из предыдущих выпусков операционной системы OS/400 к версии V5R3 или более поздней рекомендуется предварительно настроить часовой пояс. В этом случае ваши системные часы будут показывать правильное время по окончании обновления. Для настройки часового пояса перед обновлением OS/400 необходимо, чтобы выпуск OS/400 поддерживал такую настройку.

Для того чтобы задать часовой пояс перед обновлением OS/400, создайте область данных QWCTIMZON в системной библиотеке (QSYS). Во время загрузки начальной программы (IPL) сервер использует этот объект при попытке определить значение часового пояса (QTIMZON) по умолчанию. Более подробная информация о том, как система выбирает часовой пояс при переходе к новой версии OS/400, приведена в разделе ["Первоначальная](#page-21-0) установка часового пояса" на стр. 16.

Для создания области данных для часового пояса выполните следующие действия:

- 1. Подключитесь к серверу OS/400 через сеанс эмуляции 5250.
- 2. Введите команду CRTDTAARA

и нажмите F4.

- 3. Укажите QWCTIMZON в качестве имени области данных (DTAARA).
- 4. Укажите QSYS в качестве библиотеки области данных (DTAARA).
- 5. Выберите тип \*CHAR.
- <span id="page-24-0"></span>6. Нажмите Enter.
- 7. Введите 16 в качестве параметра длины.
- 8. Укажите начальное значение в следующем формате:

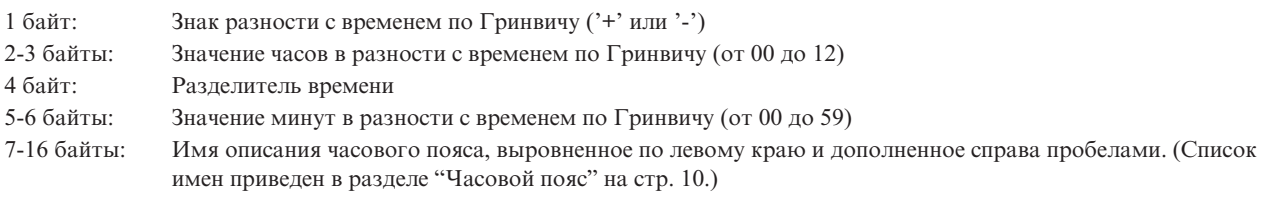

Пример

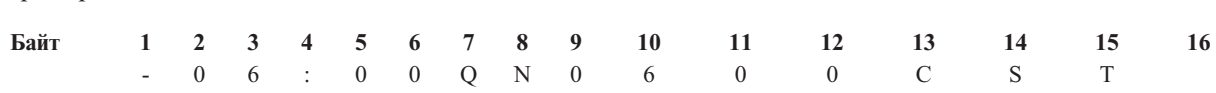

9. Нажмите Enter для создания области данных.

При обновлении операционной системы OS/400 сервер воспользуется данными из этой области для настройки системного значения QTIMZON.

### **Настройка часового пояса во время контролируемой IPL**

Часовой пояс можно указать во время контролируемой IPL. В меню Опции IPL можно задать дату, время и часовой пояс системы (при этом неявно задается также разность с временем по Гринвичу). Если вы вносили изменения в поле часового пояса, то убедитесь, что дата и время установлены верно. Изменяя эти три поля, вы задаете соответствующие системные значения.

Если вы хотите выбрать часовой пояс во время контролируемой IPL, выполните следующие действия:

1. В меню Опции IPL переместите курсор в строку с полем часового пояса и выберите идентификатор, соответствующий нужному часовому поясу, или нажмите F4, чтобы открыть меню Выбрать описание часового пояса.

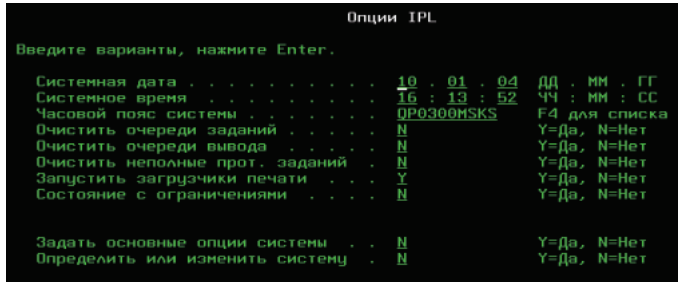

- 2. Для того чтобы выбрать часовой пояс в окне Выбрать описание часового пояса, выполните следующие действия:
	- a. В меню Выбрать описание часового пояса введите 1 напротив нужного часового пояса.
	- b. Нажмите Enter для возврата к меню Опции IPL. Выбранный часовой пояс появится в соответствующем поле.
- 3. Убедитесь, что в поле Системное время указано правильное значение.
- 4. Убедитесь, что в поле Системная дата указано правильное значение.
- 5. Нажмите Enter, чтобы продолжить выполнение IPL.

**Примечание:** Если вы выберете часовой пояс во время IPL, то он переопределит предыдущее значение, заданное операционной системой так, как это описано в разделе ["Первоначальная](#page-21-0) установка [часового](#page-21-0) пояса" на стр. 16.

### <span id="page-25-0"></span>**Настройка часового пояса после IPL**

Выбрать часовой пояс для системы можно с помощью Навигатора iSeries. В этом разделе описано, как изменить или отредактировать системное значение часового пояса (QTIMZON) в Навигаторе iSeries. Вы также можете изменить это системное значение в сеансе эмуляции 5250 с помощью команды Работа с системными значениями (WRKSYSVAL) или Изменить системное значение (CHGSYSVAL).

Для изменения системного значения часового пояса (QTIMZON) с помощью Навигатора выполните следующие действия:

- 1. В Навигаторе разверните **Мои соединения** —> *имя\_сервера* —> **Настройка и обслуживание** —> **Управление временем** —> **Часовые пояса**.
- 2. В списке ["Часовой](#page-15-0) пояс" на стр. 10 в окне **Доступные часовые пояса** выберите нужный часовой пояс. Более подробная информация приведена в параграфе Дополнительные сведения.
- 3. Нажмите **Изменить системное значение**.
- 4. Нажмите **OK**, чтобы продолжить изменение.

Более подробная информация по каждому из полей приведена в электронной справке.

### **Дополнительные сведения**

Вы можете использовать стандартные часовые пояса, поставляемые с системой, или создавать собственные. Информация по созданию часовых поясов приведена в разделе ["Создание](#page-29-0) часового пояса" на стр. 24.

### **Настройка приложения обслуживания часов**

Если вы хотите использовать "Приложение [обслуживания](#page-12-0) часов" на стр. 7 для синхронизации часов с внешним источником, то необходимо настроить это приложение в каждой системе. Вы можете выбрать приложение SNTP, поставляемое фирмой IBM, или создать свое собственное приложение обслуживания часов.

Для того чтобы приложение обслуживания часов могло корректировать показания системных часов, система должна удовлетворять определенным требованиям к программному и аппаратному обеспечению. Для работы с функцией коррекции часов необходимо аппаратное обеспечение версии V4R5 или выше и операционная система OS/400 версии V4R3 или выше.

"Советы по созданию приложений обслуживания часов"

В этом разделе приведены основные приемы по настройке типичного приложения обслуживания часов. Каждое приложение обслуживания часов уникально в деловой среде. Вы можете выбрать приложение SNTP, поставляемое фирмой IBM, или создать свое собственное приложение обслуживания часов.

"Настройка iSeries для применения SNTP в качестве приложения [обслуживания](#page-26-0) часов" на стр. 21 В этом разделе содержатся инструкции по применению приложения SNTP, поставляемого фирмой IBM, для обслуживания часов.

### **Советы по созданию приложений обслуживания часов**

При разработке приложения обслуживания часов вы должны предусмотреть проверку приложением системного значения Коррекция часов (QTIMADJ) перед запуском. Если с этим системным значением связан идентификатор, указывающий на другое приложение коррекции часов, то данное приложение должно сообщить пользователю о возможном конфликте и запросить подтверждение запуска. Если с системным значением QTIMADJ не связан ни один идентификатор, то данное приложение должно изменить это системное значение, указав, что именно оно теперь отвечает за коррекцию системных часов. Кроме того, приложение обслуживания часов должно проверять это значение перед завершением работы. Системному значению Коррекция часов (QTIMADJ) должно быть присвоено значение Нет (\*NONE) только в том случае, если оно указывает на то приложение, которое завершает свою работу.

<span id="page-26-0"></span>В качестве приложения обслуживания часов можно использовать стандартное приложение SNTP, поставляемое фирмой IBM. Приложение SNTP может работать как клиент или как сервер. Если вы хотите использовать SNTP в качестве приложения обслуживания часов, обратитесь к разделу "Настройка iSeries для применения SNTP в качестве приложения обслуживания часов".

### **Настройка iSeries для применения SNTP в качестве приложения обслуживания часов**

Если у вас нет собственного приложения обслуживания часов или вы просто хотите воспользоваться приложением обслуживания часов, поставляемым фирмой IBM, то вы можете использовать SNTP.

Дополнительная информация о вариантах настройки SNTP приведена в следующих разделах:

### Клиент SNTP

Здесь указано, как настроить SNTP в качестве клиента. Когда SNTP настроен как клиент, сервер iSeries получает значение времени из внешнего источника. Вы можете сами выбрать источник времени для сервера. Это внешнее время сравнивается с системным временем сервера iSeries. Если системное значение не совпадает с внешним, запускается процедура коррекции системных часов. Она продолжается до тех пор, пока не будет достигнуто нужное значение времени.

### Сервер SNTP

Здесь указано, как настроить SNTP в качестве сервера. Когда SNTP настроен как сервер, сервер iSeries рассылает свое системное время подключенным к нему клиентам. Если время клиента отличается от времени сервера, то запускается процедура коррекции часов. Она продолжается до тех пор, пока не будет достигнуто нужное значение времени.

Сценарий: синхронизация часов с сервером iSeries (SNTP как клиент и сервер) Здесь указано, как настроить SNTP как сервер и как клиент одновременно. В этом случае система, указанная как клиент и сервер SNTP, получает время из внешнего источника и согласует с ним свое локальное системное время. Затем она передает это локальное системное время другим системам, подключенным к ней. Локальное системное время сравнивается с показаниями системных часов каждого клиента. Если показания часов какой-либо системы отличаются от показаний часов сервера SNTP, то в этой системе запускается процедура коррекции часов.

### **Управление системным временем**

Управлять временем iSeries(TM) можно несколькими способами. Коррекцию часов можно выполнять с помощью приложения обслуживания часов или вручную. Кроме того, можно просмотреть время задания, чтобы убедиться, что значение часового пояса задано верно.

Информация по функциям управления временем приведена в следующих разделах:

### ["Обновление](#page-27-0) системного времени" на стр. 22

В этом разделе приведена подробная информация по обновлению системного времени. Настраивать часы можно с помощью процедуры коррекции часов (рекомендуемый способ) или вручную, изменяя соответствующее системное значение (если показания требуется изменить срочно).

["Просмотр](#page-28-0) времени задания" на стр. 23 В этом разделе описано, как просмотреть свойства задания, чтобы проверить правильность его времени. Локальное время задания эквивалентно системному времени.

["Проверка](#page-28-0) системных значений, связанных со временем" на стр. 23 В этом разделе описано, как проверить системные значения, связанные со временем, на сервере iSeries.

# <span id="page-27-0"></span>**Обновление системного времени**

Если системные часы идут неправильно или задания запускаются в неправильное время, то необходимо скорректировать или изменить системное время. Если системное время необходимо изменить не более чем на два часа, то рекомендуется воспользоваться процедурой коррекции часов. Изменить системное время можно одним из двух способов:

- "Использование процедуры коррекции часов"
- "Изменение системного значения времени суток вручную"

### **Использование процедуры коррекции часов**

Если вам необходимо изменить системное время не более чем на два часа, воспользуйтесь процедурой коррекции часов. Коррекция часов предпочтительней, чем изменение показаний часов вручную, потому что при этом настройка происходит за счет изменения скорости хода системных часов, а не за счет скачкообразного изменения их показаний. Большой скачок вперед или назад во времени может вызвать непредвиденные ошибки, если в этот момент выполняются задачи, зависящие от показаний системных часов.

Если показания системных часов отличаются от реального времени больше чем на два часа, но вам не требуется срочно их изменить, то вы можете выполнить процедуру коррекции часов несколько раз. Например, если показания часов отличаются от реального времени на три часа, то вы можете скорректировать их сначала на два часа, а затем еще на один час.

Для коррекции хода часов выполните следующие действия:

- 1. В Навигаторе выберите **Мои соединения** —> *имя\_сервера* —> **Настройка и обслуживание** —> **Управление временем** —> **Коррекция часов**.
- 2. В окне **Коррекция часов** нажмите **Начать коррекцию**. Если коррекция в этот момент уже происходит, то она будет прервана. Прежде чем продолжить, убедитесь, что текущая коррекция прервана.
- 3. Введите время, на которое следует скорректировать показания часов.
- 4. Нажмите **OK**, чтобы начать коррекцию.
- 5. Найдите поля **Коррекция часов** в окне **Коррекция часов**. В них должно быть указано следующее:
	- Выполняется коррекция: Да
	- Осталось скорректировать: ЧЧ:ММ:СС
	- Время до завершения: ЧЧ:ММ:СС
- 6. Нажмите **OK**, чтобы закрыть окно **Коррекция часов**.

Более подробная информация приведена в электронной справке по программе коррекции часов.

### **Изменение системного значения времени суток вручную**

Если показания системных часов отличаются от реального времени больше чем на два часа и вам необходимо срочно их изменить, то системное значение времени суток можно изменить вручную. Если же вам не требуется изменять их срочно, то вы можете несколько раз выполнить процедуру коррекции часов.

Показания системных часов могут отличаться от реального времени больше чем на два часа по разным причинам. Например:

- Установлено неверное системное значение часового пояса (QTIMZON).
- Приложение обслуживания часов работает неверно.
- Установлено неверное системное значение разности с временем по Гринвичу (QUTCOFFSET).

Перед тем, как вручную изменять системное время, убедитесь, что все нижеперечисленные параметры заданы верно:

- Часовой пояс
- Разность с временем по Гринвичу

<span id="page-28-0"></span>Если показания системных часов по-прежнему отличаются от реального времени больше чем на два часа и вам необходимо немедленно их изменить, выполните следующие действия:

- 1. В Навигаторе выберите **Мои соединения** —> *имя\_сервера* —> **Настройка и обслуживание** —> **Системные значения** —> **Дата и время**.
- 2. На странице **Время** введите правильное время суток в поле **Время суток**.
- 3. Нажмите **OK**, чтобы подтвердить изменение.
- 4. Нажмите **OK**, чтобы закрыть окно **Дата и время**.

### **Внимание:**

Прежде чем менять системное время, убедитесь, что в данный момент не выполняются задания, зависящие от показаний системных часов. Изменение времени суток во время работы заданий, использующих показания системных часов, может вызвать непредвиденные ошибки.

### **Просмотр времени задания**

Если вы выбрали новый часовой пояс и хотите убедиться, что задания выполняются в правильном времени, то вы можете просмотреть время задания в его свойствах. Кроме того, рекомендуется проверять время задания после настройки приложения обслуживания часов.

Просмотрев время задания, вы узнаете, верно ли настроено системное время. Если оно установлено неверно, выполните действия по устранению этой неполадки.

Для проверки правильности времени задания выполните следующие действия:

- 1. Найдите задание в Навигаторе. Для этого обратитесь к разделу Найти задание.
- 2. Найдя задание, щелкните на нем правой кнопкой мыши и выберите **Свойства**.
- 3. В окне **Свойства** выберите страницу **Дата/Время**.
- 4. Найдите поле **Локальные дата и время задания**.
- 5. Если дата и время задачи соответствуют действительности, нажмите **OK**, чтобы закрыть окно **Свойства**.

Если дата или время задания неправильные, проверьте значения следующих параметров:

- Часовой пояс задания
- Разность с временем по Гринвичу

### **Проверка системных значений, связанных со временем**

Вы можете просматривать и изменять системные значения сервера iSeries, связанные со временем. К ним относятся: время суток (QTIME), разность с временем по Гринвичу (QUTCOFFSET) и часовой пояс (QTIMZON). В этом разделе указано, каким образом можно просмотреть системные значения и значения, связанные с ними.

- 1. В Навигаторе разверните **Мои соединения** —> *имя\_сервера* —> **Настройка и обслуживание** —> **Системные значения** —> **Дата и время**.
- 2. На странице **Время** выясните, выполняется ли в данный момент коррекция часов.
	- a. Если коррекция часов выполняется, то поле **Время суток** покажет новые значения времени только после окончания коррекции. Перейдите к шагу 4.
	- b. Если в данный момент коррекция часов не выполняется, перейдите к следующему шагу.
- 3. Убедитесь, что значение **Время суток** соответствует действительности. Если это не так, исправьте его в соответствии с инструкциями из раздела ["Обновление](#page-27-0) системного времени" на стр. 22.
- 4. Убедитесь, что значение **Разность с временем по Гринвичу** задано правильно.
	- a. Если оно задано неверно и вы применяете IBM iSeries Access for Windows версии V5R3 или выше в OS/400 версии V5R3 или выше, то ["Проверка](#page-31-0) свойств часового пояса" на стр. 26. Разность с временем по Гринвичу определяется значением часового пояса, используемого в системе.
- <span id="page-29-0"></span>b. Если оно задано неверно и вы применяете IBM iSeries Access for Windows версии V5R2 или ниже в OS/400 версии V5R3 или выше, то проверьте системное значение часового пояса (QTIMZON) из командной строки. Для этого воспользуйтесь командой Работа с системными значениями (WRKSYSVAL).
- c. Если значение часового пояса задано неверно и вы применяете IBM iSeries Access for Windows версии V5R2 или ниже в OS/400 версии V5R2 или ниже, то исправьте системное значение **Разность с временем по Гринвичу**.
- 5. Нажмите **OK**, чтобы закрыть окно **Дата и время**.

### **Управление часовыми поясами**

При работе с функциями управления временем можно задать системное значение Часовой пояс (QTIMZON). Это системное значение определяет имя описания часового пояса, согласно которому вычисляется ["Время"](#page-10-0) на [стр.](#page-10-0) 5. В зависимости от того, какое описание используется, iSeries может автоматически переводить свои часы на сезонное время.

Дополнительная информация приведена в следующих разделах:

"Создание часового пояса" В этом разделе приведены инструкции по созданию часового пояса.

["Редактирование](#page-30-0) часового пояса" на стр. 25

В этом разделе содержится информация о редактировании свойств часового пояса и необходимых для этого правах доступа.

["Удаление](#page-30-0) часового пояса" на стр. 25

В этом разделе рассмотрено удаление часовых поясов. В нем указано, какие часовые пояса можно удалять, и приведены пошаговые инструкции по удалению часового пояса.

"Настройка системного значения часового пояса [\(QTIMZON\)"](#page-23-0) на стр. 18

В этом разделе приведены способы задания системного значения часового пояса. Описаны три различных способа: можно задать это системное значение перед обновлением операционной системы, во время IPL или после установки, с помощью Навигатора. Способ, который вы выберете, зависит от того, собираетесь ли вы установить новый выпуск, выполняете ли IPL или уже установили OS/400.

["Проверка](#page-31-0) свойств часового пояса" на стр. 26 Обратитесь к этому разделу, если вы хотите просмотреть или изменить системное значение часового пояса и его свойства.

"Проверка свойств [сообщения](#page-31-0) часового пояса" на стр. 26

Обратитесь к этому разделу, если вы хотите просмотреть или изменить свойства часового пояса, связанные с файлом сообщений для полных и сокращенных имен.

### **Создание часового пояса**

С помощью функции управления временем Навигатора iSeries вы можете создать часовой пояс с необходимыми вам свойствами. При создании часового пояса за основу можно взять уже существующий, но это необязательно. Способ, который вы выберете, зависит от того, какие свойства часового пояса вам нужны. Если уже существует часовой пояс со свойствами, близкими к тем, которые вам понадобятся, то удобнее создать новый часовой пояс на его основе.

При установке операционной системы  $OS/400^{R}$  все часовые пояса, поставляемые фирмой IBM, задаются заново. Их идентификаторы начинаются с буквы Q, а их названия считываются из файла сообщений QCPFMSGQ. При создании часового пояса (нового или основанного на уже существующем) рекомендуется присваивать ему идентификатор, не начинающийся с буквы Q. Это гарантирует, что все идентификаторы, начинающиеся с Q, будут зарезервированы для стандартных часовых поясов IBM.

<span id="page-30-0"></span>Для создания часового пояса выполните следующие действия:

- 1. В Навигаторе разверните **Мои соединения** —> *имя\_сервера* —> **Настройка и обслуживание** —> **Управление временем** —> **Часовые пояса**.
- 2. В списке **Доступные часовые пояса** будут перечислены существующие ["Часовой](#page-15-0) пояс" на стр. 10.
- 3. Если среди них есть часовой пояс со свойствами, близкими к тем, которые вам нужны, то выделите его и нажмите **Создать на основе**. Если нет, нажмите **Создать**.
- 4. Задайте свойства часового пояса на странице **Общие**.
- 5. Задайте свойства часового пояса на странице **Сезонное время**.

**Примечание:** Если система работает с негригорианским календарем, поддержка дней недели может давать сбои при переходе на летнее и зимнее время.

6. Нажмите **OK**, чтобы сохранить изменения и закрыть окно свойств часового пояса.

Более подробная информация по каждому из полей приведена в электронной справке.

**Примечание:** Изначально все часовые пояса создаются с правами на использование (\*USE), даже если они создаются на основе часового пояса с другим уровнем доступа. Если вы хотите изменить права доступа к часовому поясу, нажмите **Изменить** в окне **Часовые пояса**. Затем выберите **Права доступа** на странице **Общие**, чтобы изменить права доступа к объекту.

Созданный часовой пояс появится в списке **Доступные часовые пояса**. Для того чтобы использовать его в своей системе, нажмите **Изменить системное значение**. Дополнительная информация по заданию этого системного значения приведена в разделе ["Настройка](#page-25-0) часового пояса после IPL" на стр. 20.

### **Редактирование часового пояса**

Если после создания часового пояса вы обнаружили, что какой-либо параметр задан неверно, то вы можете отредактировать этот часовой пояс. Часовой пояс можно редактировать, даже если он в этот момент используется системой.

Прежде чем редактировать часовой пояс, убедитесь, что у вас есть необходимые права доступа. Если вам не удается его редактировать, обратитесь к разделу "Невозможно [редактировать](#page-36-0) часовой пояс" на стр. 31.

Для редактирования часового пояса выполните следующие действия:

- 1. В Навигаторе разверните **Мои соединения** —> *имя\_сервера* —> **Настройка и обслуживание** —> **Управление временем** —> **Часовые пояса**.
- 2. В окне **Доступные часовые пояса** выберите ["Часовой](#page-15-0) пояс" на стр. 10, который вы хотите редактировать.
- 3. Нажмите **Изменить**.
- 4. Отредактируйте свойства часового пояса на странице **Общие**. Более подробная информация по каждому из полей приведена в электронной справке.
- 5. Отредактируйте свойства на странице **Сезонное время**. Более подробная информация по каждому из полей приведена в электронной справке.
- 6. Нажмите **OK**, чтобы сохранить изменения и закрыть окно свойств часового пояса.

Часовой пояс успешно отредактирован. Изменения вступят в силу немедленно.

### **Удаление часового пояса**

При удалении часового пояса из системы удаляется соответствующий объект. После удаления объекта вы больше не сможете к нему обратиться. Для удаления часового пояса необходимы соответствующие права доступа. Кроме того, нельзя удалить часовой пояс, если он в этот момент используется системой.

**Примечание:** Не рекомендуется удалять часовые пояса, поставляемые фирмой IBM.

<span id="page-31-0"></span>Для удаления часового пояса выполните следующие действия:

- 1. В Навигаторе разверните **Мои соединения** —> *имя\_сервера* —> **Настройка и обслуживание** —> **Управление временем** —> **Часовые пояса**.
- 2. В окне **Доступные часовые пояса** выберите ["Часовой](#page-15-0) пояс" на стр. 10, который вы хотите удалить.
- 3. Нажмите **Удалить**.
- 4. Нажмите **OK**, чтобы подтвердить удаление.
- 5. Нажмите **OK**, чтобы закрыть окно **Часовые пояса**.

### **Проверка свойств часового пояса**

Вы можете просматривать и изменять системное значение часового пояса. В данном разделе указано, как просматривать текущий часовой пояс и его свойства. Вы можете использовать поставляемые часовые пояса или создавать свои собственные. Если вы хотите изменить стандартный часовой пояс, создайте свой собственный на его основе. Это обеспечит сохранность вашего часового пояса при обновлении или повторной установке OS/400.

- 1. В Навигаторе разверните **Мои соединения** —> *имя\_сервера* —> **Настройка и обслуживание** —> **Управление временем** —> **Часовые пояса**.
- 2. Убедитесь, что в окне **Часовые пояса** поле **Текущее значение часового пояса** содержит верное значение.
	- a. Если это значение задано неверно, выберите подходящий часовой пояс из списка доступных и нажмите **Изменить системное значение**. Также вы можете ["Создание](#page-29-0) часового пояса" на стр. 24.
	- b. Нажмите **OK**, чтобы подтвердить изменение.
- 3. Выберите текущий часовой пояс в списке **доступных часовых поясов** и нажмите **Изменить**.
- 4. Проверьте, правильно ли указана **Разность с временем по Гринвичу** на странице **Общие**.
- 5. Если ваш часовой пояс использует сезонное время, откройте страницу **Сезонное время** и убедитесь, что моменты начала и окончания зимнего времени заданы верно.
- 6. Нажмите **OK**, чтобы закрыть окно свойств часового пояса.
- 7. Нажмите **OK**, чтобы закрыть окно **Часовые пояса**.

### **Проверка свойств сообщения часового пояса**

Если часовой пояс считывает имена стандартного и сезонного времени из файла сообщений и эти имена отображаются неверно, то необходимо проверить свойства сообщения часового пояса.

Для этого выполните следующие действия:

- 1. В Навигаторе разверните **Мои соединения** —> *имя\_сервера* —> **Настройка и обслуживание** —> **Управление временем** —> **Часовые пояса**.
- 2. Выберите часовой пояс в списке **Доступные часовые пояса**.
- 3. Нажмите **Изменить**.
- 4. Откройте страницу **Общие** и проверьте, правильно ли указан **Файл сообщений**.
- 5. Проверьте, правильно ли указана **Библиотека**.
- 6. Убедитесь, что выбрано **Использовать имя из сообщения**.
- 7. Проверьте, правильно ли указан **Идентификатор сообщения**.
- 8. Если вы используете сезонное время, проверьте также следующие параметры:
	- a. Откройте страницу **Сезонное время** и убедитесь, что выбрано **Применять сезонное время**.
	- b. Убедитесь, что выбрано **Использовать имя из сообщения**.
	- c. Проверьте, правильно ли указан **Идентификатор сообщения**.
- 9. Нажмите **OK**, чтобы закрыть окно свойств часового пояса.

<span id="page-32-0"></span>Если после этого имена стандартного и сезонного времени по-прежнему отображаются неверно, перейдите к шагу 2 процедуры устранения неполадок, описанной в разделе "В часовом поясе неверно [показаны](#page-36-0) имена [стандартного](#page-36-0) и сезонного времени" на стр. 31.

### **Устранение неполадок**

Данная информация может быть полезна для диагностики и устранения неполадок, связанных с управлением временем. В этом разделе перечислены неполадки, которые могут возникнуть при работе с часовыми поясами, приложениями обслуживания часов и функцией коррекции хода часов.

В следующих разделах описаны возможные неполадки и способы их устранения:

- "Во время установки OS/400 была неверно задана разность с временем по Гринвичу"
- v "Системные часы неверны и задания выполняются в [неправильное](#page-33-0) время" на стр. 28
- v "Системное время отличается от [правильного](#page-33-0) более чем на 2 часа" на стр. 28
- v "При переходе на сезонное время часы были [переведены](#page-34-0) на два часа вместо одного" на стр. 29
- ["Выполняется](#page-35-0) неверная коррекция часов" на стр. 30
- "Невозможно [редактировать](#page-36-0) часовой пояс" на стр. 31
- v "В часовом поясе неверно показаны имена [стандартного](#page-36-0) и сезонного времени" на стр. 31
- "Как [отключить](#page-37-0) SNTP" на стр. 32

Более подробная информация о неполадках, связанных с SNTP, приведена в разделе Устранение неполадок SNTP.

Если неполадка выходит за рамки управления временем, обратитесь к разделу Устранение неполадок, посвященному общим неполадкам сервера iSeries. Дополнительная справочная информация приведена также в разделе Обслуживание и поддержка.

# **Во время установки OS/400 была неверно задана разность с временем по Гринвичу**

#### **Неполадка**

Системное значение Разность с временем по Гринвичу (QUTCOFFSET) могло быть неверно задано в процессе установки из-за того, что было неверно определено начальное значение часового пояса. Если вы выберете часовой пояс перед установкой OS/400, то разность с временем по Гринвичу будет установлена в соответствии с этим часовым поясом. Если вы выберете часовой пояс во время IPL, то разность с временем по Гринвичу будет установлена в соответствии с часовым поясом, выбранным при IPL. В противном случае разность с временем по Гринвичу будет определена системой с помощью процедуры установки ["Первоначальная](#page-21-0) установка часового пояса" на стр. 16.

В этом разделе предполагается, что вы не задавали системное значение часового пояса (QTIMZON) ни перед установкой операционной системы, ни во время IPL.

Разность с временем по Гринвичу может быть неправильной в следующих случаях:

- v Разность с временем по Гринвичу (QUTCOFFSET) была установлена равной 00:00 (ЧЧ:ММ) до установки, что не соответствует действительности.
- Во время установки в системе применялось сезонное время. По этой причине, описание часового пояса было выбрано на основе неправильной разности с временем по Гринвичу.

#### **Действия по исправлению**

<span id="page-33-0"></span>Системное значение Разность с временем по Гринвичу (QUTCOFFSET) основано на системном значении Часовой пояс (QTIMZON). Если неверно задан часовой пояс, то и разность с временем по Гринвичу будет неверной. После исправления часового пояса станет правильной и разность с временем по Гринвичу.

Для устранения неполадки выполните следующие действия:

- 1. ["Проверка](#page-31-0) свойств часового пояса" на стр. 26.
- 2. ["Проверка](#page-28-0) системных значений, связанных со временем" на стр. 23.

### **Системные часы неверны и задания выполняются в неправильное время**

#### **Неполадка**

Если системные часы идут неправильно или задания выполняются в неверное время, то это связано с неправильной настройкой параметров времени. Локальное время задания эквивалентно системному времени, поэтому причина неправильного выполнения заданий заключается в ошибочно заданном системном времени. Системное время зависит от нескольких параметров времени.

Ниже перечислены возможные причины ошибок в системном времени:

- Выбран неправильный часовой пояс.
- При установке было задано неверное значение разности с временем по Гринвичу (QUTCOFFSET).
- Выполняется коррекция часов, и показания часов еще не достигли желаемого значения.
- Неверно заданы свойства часового пояса.

#### **Действия по исправлению**

Для того чтобы проверить правильность системного времени и выяснить, что необходимо сделать для его исправления, выполните следующие действия:

- 1. ["Проверка](#page-31-0) свойств часового пояса" на стр. 26.
- 2. ["Проверка](#page-28-0) системных значений, связанных со временем" на стр. 23.

### **Системное время отличается от правильного более чем на 2 часа**

### **Неполадка**

Если системное время отличается от фактического более чем на два часа, то это может быть вызвано следующими причинами:

- Часовой пояс автоматически перевел системные часы на летнее или зимнее время, после чего они были переведены еще раз вручную. Таким образом, системные часы оказались переведены на два часа вместо одного.
- При установке OS/400 часовой пояс был задан неверно. Это могло произойти по одной из следующих причин:
	- Для определения часового пояса было использовано неправильное значение разности с временем по Гринвичу.
	- Был выбран неправильный часовой пояс.
	- В описании часового пояса было неправильно указано значение разности с временем по Гринвичу.

Если вы попытаетесь запустить процедуру коррекции с интервалом коррекции, превышающим два часа, то вы получите сообщение об ошибке.

#### <span id="page-34-0"></span>**Действия по исправлению**

Существует два способа устранить данную неполадку. Вы можете изменить показания часов вручную или выполнить процедуру коррекции несколько раз. Какой из этих способов вы выберете, зависит от того, насколько быстро требуется исправить показания часов.

Если вам необходимо исправить системное время немедленно, то его можно изменить вручную. Если вам не требуется срочно изменять системное время, то вы можете выполнить процедуру коррекции несколько раз. Выполнить исправление за один раз не удастся, поскольку за один раз часы не могут быть скорректированы более чем на 2 часа. Более подробное сравнение коррекции хода часов и изменения показаний часов вручную приведено в разделе ["Коррекция](#page-14-0) часов" на стр. 9.

Прежде чем изменять показания часов любым из этих способов, выполните следующие действия:

- 1. ["Проверка](#page-31-0) свойств часового пояса" на стр. 26.
- 2. ["Проверка](#page-28-0) системных значений, связанных со временем" на стр. 23.

Выбрав способ, которым вы будете изменять системное время, обратитесь к разделу ["Обновление](#page-27-0) [системного](#page-27-0) времени" на стр. 22, в котором приведены пошаговые инструкции по настройке системного времени обоими способами.

**Примечание:** Если вы применяете процедуру коррекции хода часов, то вам придется выполнить ее несколько раз, чтобы получить желаемые результаты.

### **При переходе на сезонное время часы были переведены на два часа вместо одного**

#### **Неполадка**

Если текущий часовой пояс (QTIMZON) применяет сезонное время, то система автоматически переводит часы при переходе на летнее или зимнее время. Если при этом система также использует другой способ автоматического перехода на сезонное время, то часы могут быть переведены сразу на 2 часа.

Например, если в качестве часового пояса (QTIMZON) применяется восточное стандартное время (EST), то ваши системные часы будут переводиться на 1 час вперед в первое воскресенье апреля, когда происходит переход на восточное летнее время (EDT). Кроме того, планировщик заданий OS/400 Навигатора iSeries также может быть настроен на автоматический перевод системных часов на час вперед в первое воскресенье апреля. В такой ситуации системные часы будут переведены на два часа вместо одного.

### **Действия по исправлению**

Если ваши системные часы были переведены автоматически каким-либо приложением (например, планировщиком заданий OS/400), то необходимо отключить автоматический перевод часов и скорректировать системное время на один час. Для этого выполните следующие действия:

1. Если вы используете часовой пояс с поддержкой сезонного времени, то отключите все остальные функции автоматического перехода на сезонное время.

**Примечание:** Действия, необходимые для отключения этих функций, зависят от применяемых приложений.

- 2. Для того чтобы перевести стрелки часов на 1 час назад или вперед, выполните следующие действия:
	- a. В Навигаторе разверните **Мои соединения** —> *имя\_сервера* —> **Настройка и обслуживание** —> **Управление часами** —> **Коррекция часов**.
- <span id="page-35-0"></span>b. Нажмите **Начать коррекцию**. Если коррекция в этот момент уже происходит, то она будет прервана. Прежде чем продолжить, убедитесь, что текущая коррекция прервана.
- c. Введите плюс один час или минус один час, в зависимости от того, на какое время вы переходите на летнее или на зимнее.
- d. Нажмите **OK**, чтобы начать коррекцию.
- e. Если в этот момент коррекция уже происходит, нажмите **OK**, чтобы прервать текущую коррекцию и начать новую.

### **Выполняется неверная коррекция часов**

### **Неполадка**

Если приложение обслуживания часов или вы сами запустили коррекцию с неправильными параметрами, то текущую процедуру коррекции можно остановить. Это может потребоваться в случае, когда приложение обслуживания часов выполняет неправильную коррекцию или вы ввели неверные значения параметров.

#### **Устранение неполадки**

Описанные ниже действия позволяют остановить текущую процедуру коррекции независимо от того, была она запущена пользователем или приложением обслуживания часов. При этом прекращение одной процедуры коррекции не препятствует выполнению приложением других процедур коррекции. Для того чтобы остановить выполнение всех процедур коррекции, необходимо отключить само приложение. Способ отключения зависит от конкретного приложения обслуживания часов.

После прерывания коррекции системные часы будут показывать текущее значение времени. Коррекция не будет завершена, но не будет восстановлено и исходное значение. По этой причине, если вы хотите вернуть системные часы в исходное состояние, запустите еще одну процедуру коррекции. Под исходным состоянием подразумевается состояние часов перед началом коррекции.

Для того чтобы остановить текущую процедуру коррекции и запустить новую, выполните следующие действия:

- 1. В Навигаторе разверните **Мои соединения** —> *имя\_сервера* —> **Настройка и обслуживание** —> **Управление часами** —> **Коррекция часов**.
- 2. Найдите значение поля **Осталось скорректировать**. Это значение понадобится вам при восстановлении исходного времени.
- 3. Нажмите **Остановить коррекцию**.
- 4. Нажмите **OK**, чтобы продолжить.
- 5. Нажмите **Начать коррекцию**, чтобы запустить новую процедуру коррекции.
- 6. Задайте **Интервал коррекции** с учетом результатов только что завершенной (неправильной) процедуры коррекции. Для того чтобы определить интервал коррекции, вычтите нескомпенсированное время (см. предыдущий шаг) из исходного времени коррекции. Это и будет время, на которое необходимо скорректировать системные часы. Пример приведен в параграфе **Дополнительные сведения**.
- 7. Нажмите **OK**, чтобы начать коррекцию.

**Дополнительные сведения** Здесь приведен пример определения интервала коррекции. До начала какой-либо коррекции системные часы показывали 14:30. Затем была запущена коррекция на -00:30:00 (на 30 минут назад). После этого вы поняли, что на самом деле часы необходимо было скорректировать на +00:30:00 (на 30 минут вперед). К этому моменту системные часы успели скорректироваться на 5 минут из общих 30. Значение в поле нескомпенсированного времени равно 00:25:00 (25 минут). Таким образом, для того чтобы восстановить исходное состояние системных часов, необходимо скорректировать текущее время на 5 минут. Новый интервал коррекции должен составлять +00:35:00 (35 минут вперед): 5 минут компенсируют предыдущую - неправильную - коррекцию, а 30 минут реализуют правильную.

## <span id="page-36-0"></span>**Невозможно редактировать часовой пояс**

### **Неполадка**

Система не разрешает редактировать часовой пояс.

#### **Действия по исправлению**

Для того чтобы вы могли редактировать часовой пояс, у вас должны быть права на изменение (\*CHANGE) объекта часового пояса. Изначально часовой пояс создается с общими правами на использование (\*USE), а не с правами на изменение (\*CHANGE), даже если вы создаете его на основе часового пояса с другими правами доступа. Однако, если часовой пояс создан с помощью команды CL, то для него можно указать права доступа, отличные от общих прав на использование (\*USE).

Если вам необходимо редактировать часовой пояс, но у вас нет необходимых прав доступа, то эти права должны быть предоставлены вам системным администратором или пользователем с правами на изменение (\*CHANGE) и управление объектом (\*OBJMGT). Права на изменение могут быть предоставлены всем пользователям или только вам, путем указания вашего пользовательского имени.

Для того чтобы изменить уровень доступа, выполните следующие действия как системный администратор или пользователь с правами на изменение (\*CHANGE) и управление объектом (\*OBJMGT):

- 1. В Навигаторе разверните **Мои соединения** —> *имя\_сервера* —> **Настройка и обслуживание** —> **Управление временем** —> **Часовые пояса**.
- 2. В окне Часовые пояса выделите часовой пояс, который вы хотите отредактировать.
- 3. Нажмите **Изменить**.
- 4. На странице **Общие** нажмите **Права доступа**.
- 5. В окне **Права доступа** выберите права на изменение (\*CHANGE) для всех пользователей или нажмите **Добавить**, чтобы предоставить права на изменение одному конкретному пользователю.
- 6. Отредактируйте Права доступа, если это необходимо.
- 7. Нажмите **OK**, чтобы закрыть окно **Права доступа**.
- 8. Нажмите **OK**, чтобы закрыть окно свойств часового пояса.
- 9. Нажмите **Закрыть**, чтобы закрыть окно **Часовые пояса**.

**Примечание:** Если вы хотите изменить один из часовых поясов, поставляемых фирмой IBM, то создайте на его основе новый часовой пояс. Это предотвратит возможную потерю информации при установке OS/400 в будущем.

### **В часовом поясе неверно показаны имена стандартного и сезонного времени**

#### **Неполадка**

Полные и сокращенные имена стандартного и сезонного времени в часовом поясе определяются с помощью файла сообщений. Однако эти имена не отображаются или отображаются неверно. Если получить сообщение из файла не удается, параметры имен в меню принимают значение \*N (недоступно), а поля имен часового пояса в Навигаторе iSeries остаются пустыми. Кроме того, если текст второго уровня в описании сообщения неправильно отформатирован, то имя может отображаться неверно.

#### **Действия по исправлению**

<span id="page-37-0"></span>Если часовой пояс применяет имена стандартного и сезонного времени из файла сообщений, то эти имена могут не отображаться из-за того, что у вас нет прав доступа к файлу сообщений или его библиотеке.

Если у вас нет прав доступа к файлу сообщений и его библиотеке, выполните следующие действия:

- 1. "Проверка свойств сообщения часового пояса" на стр. 26
- 2. Убедитесь, что указанная библиотека действительно существует.
- 3. Убедитесь, что в указанной библиотеке существует файл сообщений.
- 4. Убедитесь, что в этом файле существует сообщение с указанным идентификатором.
- 5. Убедитесь, что описание сообщения задано в тексте второго уровня, а не первого. Кроме того, проверьте, правильно ли отформатирован текст сообщения (первые 10 символов - сокращенное имя, следующие 50 полное).

### **Как отключить SNTP**

#### **Неполалка**

Необходимость в отключении SNTP может возникнуть по разным причинам. Например:

- Вы хотите выполнить коррекцию вручную в тот момент, когда ее выполняет SNTP.
- SNTP выполняет коррекцию неверно.

#### Действия по исправлению

Существует два способа отключить SNTP: можно отключить автоматический запуск SNTP, происходящий при запуске TCP/IP, или временно отключить SNTP до окончания текущего сеанса TCP/IP. Если необходимо отключить SNTP немедленно и отменить его запуск для всех последующих сеансов, то можно воспользоваться обоими способами.

#### Способ 1: прервать текущий сеанс SNTP

Для того чтобы прервать на время работу сервера SNTP, выполните приведенные ниже инструкции. В результате вы отключите SNTP до окончания текущего сеанса TCP/IP. Однако SNTP включится вновь при запуске следующего сеанса ТСР/IР.

- 1. В Навигаторе разверните Мои соединения  $\rightarrow$  имя сервера  $\rightarrow$  Сеть  $\rightarrow$  Серверы  $\rightarrow$  ТСР/IР.
- 2. Щелкните правой кнопкой мыши на SNTP и выберите Остановить.

SNTP не будет выполнять коррекцию до окончания сеанса TCP/IP. Однако SNTP возобновит свою работу при следующем запуске TCP/IP. Для того чтобы отменить запуск SNTP в начале каждого сеанса TCP/IP, выполните также действия, описанные в параграфе Способ 2.

#### Способ 2: отключить SNTP

Для того чтобы отключить запуск SNTP в начале сеансов TCP/IP, выполните описанные ниже действия. Эти действия не приведут к немедленному отключению SNTP. Для того чтобы отключить SNTP немедленно, выполните инструкции из параграфа Способ 1.

- 1. В Навигаторе разверните Мои соединения имя сервера Сеть Серверы ТСР/IР.
- 2. Щелкните правой кнопкой мыши на SNTP и выберите Свойства.
- 3. На странице Общие отмените выбор переключателя Клиент, Сервер или обоих, в зависимости от исходной конфигурации SNTP.

Примечание: В версии V5R2 и более ранних следует отключить опцию Запускать SNTP при запуске TCP/IP.

### <span id="page-38-0"></span>4. Нажмите ОК.

SNTP не будет запускаться во всех последующих сеансах TCP/IP. Однако SNTP сможет выполнять коррекцию до окончания текущего сеанса. Для того чтобы отключить SNTP немедленно, выполните инструкции из параграфа Способ 1.

### Дополнительные действия по исправлению

В зависимости от причин, по которым вы отключаете SNTP, может потребоваться выполнить некоторые из приведенных ниже действий:

- Убедитесь в правильности выбора внешнего источника времени для SNTP.
- Проверьте исправность соединения между SNTP и внешним источником времени.
- В случае OS/400 версии V5R3 или выше проверьте правильность системного значения часового пояса.
- В случае OS/400 версии V5R2 или ниже проверьте правильность системного значения разности с временем по Гринвичу.
- Проверьте правильность системного значения времени суток.

При отключении приложения обслуживания времени следует применять некоторые простые приемы программирования. Подробная информация об этих приемах приведена в разделе "Советы по созданию приложений обслуживания часов" на стр. 20.

# Сценарии

Следующие сценарии помогут вам научиться использовать все возможности функции управления временем. Эти сценарии могут служить руководством при выполнении конкретных задач. В каждом сценарии описана конкретная ситуация и приведен способ выполнения поставленной задачи с помощью функции управления временем.

Ниже рассмотрены эти сценарии:

"Сценарий: создание часового пояса, использующего файл сообщений для сокращенных и полных имен"

В этом разделе содержатся инструкции по созданию часового пояса, использующего файл сообщений. Файл сообщений содержит сокращенные и полные имена часового пояса.

"Сценарий: коррекция системных часов на 3 минуты" на стр. 38 В этом разделе описано, как вручную скорректировать системное время на три минуты. Коррекция часов отличается от обычного изменения системного значения времени суток. Применение процедуры

коррекции - это рекомендуемый способ изменения системного времени.

"Сценарий: перенос начала или конца сезонного времени из-за наличия зависящих от него программ" на стр. 36

Из этого раздела вы узнаете о том, как избежать проблем, связанных с работой зависящих от системного времени приложений при переходе на летнее или зимнее время.

### Сценарий: создание часового пояса, использующего файл сообщений для сокращенных и полных имен

Ситуация

Как администратору, вам необходимо создать часовой пояс для нужд своей компании. При этом вы хотите, чтобы его имя считывалось из файла сообщений, а не генерировалось системой.

Причины, по которым вы хотите хранить полные и сокращенные имена стандартного и сезонного времени в файле сообщений, могут быть разными; например, это может быть вызвано необходимостью перевода на местный язык.

### Цели

В этом сценарии компании MyCompany, Inc. требуется, чтобы имена стандартного и сезонного времени были получены из файла сообщений.

Цели этого сценария:

- Создать часовой пояс.
- Указать полное и сокращенное имена стандартного времени в файле сообщений.
- Указать полное и сокращенное имена сезонного времени в файле сообщений.
- Сделать так, чтобы часовой пояс получал имена стандартного и сезонного времени из файла сообщений.

#### Подробности

Среда компании МуСотрапу, Inc. состоит из одного компьютера (iSeries A). Требуется, чтобы он использовал часовой пояс и чтобы полное и сокращенное имена этого пояса были получены из файла сообщений.

- В системе iSeries А установлена операционная система OS/400 версии 5 выпуска 3(V5R3). Система iSeries А управляет всеми деловыми процессами.
- Обмен информацией с iSeries A осуществляется с помощью IBM iSeries Access для Windows версии V5R3 или выше.

### Предварительные требования и предположения

- В системе iSeries А установлена операционная система OS/400 версии V5R3 или выше.
- Обмен информацией с iSeries A осуществляется с помощью IBM iSeries Access для Windows версии V5R3 или выше.
- В системе есть библиотека MYLIB.

#### Шаг 1: создание файла сообщений

Для того чтобы использовать файл сообщений для определения имен стандартного и сезонного времени, необходимо сначала создать файл сообщений, содержащий эти имена. Для создания файла сообщений выполните следующие действия:

- 1. Откройте командную строку и подключитесь к iSeries A.
- 2. В командной строке введите:
	- CRTMSGF

и нажмите F4.

- 3. Выберите MYTZMSG в качестве имени файла сообщений.
- 4. Выберите MYLIB или имя другой существующей библиотеки в качестве библиотеки файла сообщений.
- 5. Нажмите Enter.
- 6. Для того чтобы задать полное и сокращенное имена стандартного времени в файле сообщений, выполните следующие действия:
	- а. Введите команду ADDMSGD

и нажмите F4.

- b. Укажите MSG1001 в качестве идентификатора сообщения.
- c. Укажите MYTZMSG в качестве файла сообщений.
- d. Укажите MYLIB в качестве библиотеки.
- e. Введите текст первого уровня, заключив его в одинарные кавычки. Вы можете ввести какой-либо текст или оставить кавычки пустыми. Сами кавычки удалять нельзя.
- f. Введите 'MCST Стандартное время MyCompany ' в качестве текстового сообщения второго уровня, заключив его в одинарные кавычки. Первые 10 символов будут использованы как сокращенное имя, а следующие 50 - как полное.
- g. Нажмите Enter, чтобы создать описание сообщения.
- 7. Для того чтобы задать полное и сокращенное имена сезонного времени в файле сообщений, выполните следующие действия:
	- a. Введите команду ADDMSGD

и нажмите F4.

- b. Укажите MSG1002 в качестве идентификатора сообщения.
- c. Укажите MYTZMSG в качестве файла сообщений.
- d. Укажите MYLIB в качестве библиотеки.
- e. Введите текст первого уровня, заключив его в одинарные кавычки. Вы можете ввести какой-либо текст или оставить кавычки пустыми. Сами кавычки удалять нельзя.
- f. Введите 'MCDST Сезонное время MyCompany' в качестве текстового сообщения второго уровня, заключив его в одинарные кавычки. Первые 10 символов будут использованы как сокращенное имя, а следующие 50 - как полное.
- g. Нажмите Enter, чтобы создать описание сообщения.

Теперь в библиотеке MYLIB существует файл сообщений MYTZMSG, в котором записаны два сообщения. Осталось создать часовой пояс (См. 35) и указать этот файл сообщений в качестве источника имен стандартного и сезонного времени. Для этого перейдите к шагу 2: создание часового пояса, использующего файл сообщений.

### **Шаг 2: создание часового пояса, использующего файл сообщений**

Для создания часового пояса выполните следующие действия:

- 1. В Навигаторе разверните **Мои соединения** —> *имя\_сервера* —> **Настройка и обслуживание** —> **Управление временем** —> **Часовые пояса**.
- 2. Нажмите **Создать**.
- 3. На странице **Общие** введите MYTIMEZONE в поле **Идентификатор**.
- 4. Укажите **Разность с временем по Гринвичу** в часах и минутах.
- 5. Для того чтобы использовать файл сообщений, созданный на шаге 1, в качестве источника сокращенного и полного имен стандартного времени, укажите следующие значения:
	- a. Выберите **Использовать имя из сообщения**.
	- b. В поле **Идентификатор сообщения** введите **MSG1001**.
	- c. В поле **Файл сообщений** введите **MYTZMSG**.
	- d. В поле **Библиотека** введите **MYLIB**.
- 6. В поле **Описание** укажите **Часовой пояс, использующий описание сообщения**.
- 7. На странице **Сезонное время** выберите **Применять сезонное время**.
- 8. Для того чтобы использовать файл сообщений, созданный на шаге 1, в качестве источника сокращенного и полного имен сезонного времени, укажите следующие значения:
- <span id="page-41-0"></span>a. Выберите **Использовать имя из сообщения**.
- b. В поле **Идентификатор сообщения** введите **MSG1002**.
- 9. Укажите момент **Начала** сезонного времени.
- 10. Укажите момент **Конца** сезонного времени.
- 11. Задав все свойства часового пояса, нажмите **OK**.
- 12. В списке **Доступные часовые пояса** появится MYTIMEZONE.

Более подробная информация по каждому из полей приведена в электронной справке.

**Примечание:** Изначально все часовые пояса создаются с правами на использование (\*USE), даже если они создаются на основе часового пояса с другим уровнем доступа. Если вы хотите изменить права доступа к часовому поясу, нажмите **Изменить** в окне **Часовые пояса**. Затем выберите **Права доступа** на странице **Общие**, чтобы изменить права доступа к объекту.

Созданный часовой пояс появится в списке **Доступные часовые пояса**. Для того чтобы использовать его в системе iSeries A, нажмите **Изменить системное значение**. Более подробная информация по настройке системного значения Часовой пояс (QTIMZON) приведена в разделе ["Настройка](#page-25-0) часового пояса после IPL" на [стр.](#page-25-0) 20.

### **Сценарий: перенос начала или конца сезонного времени из-за наличия зависящих от него программ**

### **Ситуация**

Предположим, что на момент начала или окончания сезонного времени запланирован запуск программ, зависящих от показаний системных часов. Поскольку этот час будет пропущен или продублирован, результаты запуска таких программ могут оказаться непредсказуемыми. Может произойти следующее:

- Задания могут быть выполнены дважды, что снизит производительность системы.
- Некоторые задания могут остаться невыполненными; при этом работа не будет завершена до конца.
- Программы могут получить неверное значение времени.

### **Цели**

Требуется изменить время начала или окончания сезонного времени. Это объясняется тем, что на момент начала или окончания сезонного времени запланирован запуск приложений, зависящих от системного времени.

Цели этого сценария:

- Обеспечить запуск приложений, зависящих от системного времени, в запланированном режиме
- Перенести момент начала или окончания сезонного времени на период, на который не запланирован запуск приложений, зависящих от системного времени, или
- Временно сменить часовой пояс на такой, у которого начало и конец сезонного времени не влияют на запуск программ, зависящих от системного времени.

### **Подробности**

В системе могут возникнуть ошибки, если какие-либо задания запланированы на час, пропускаемый или дублируемый при смене сезонного времени. Например, если начало сезонного времени приходится на 2:00, то система перескочит на час вперед в 2:00. В этом случае в системе исчезнет час между 2:00 и 3:00. На этот час нельзя планировать запуск заданий, зависящих от системного времени. То же самое относится и к моменту окончания сезонного времени. Не следует планировать задания на тот час, который будет дублирован.

Если вы перенесете момент начала или окончания сезонного времени на период, на который не запланирован запуск приложений, зависящих от системного времени, то вы сможете продолжить применение текущего часового пояса. Однако вы должны будете восстановить исходные значения начала и окончания сезонного времени, как только произойдет смена времени.

Если вы создаете новый часовой пояс на основе существующего, то изменять параметры сезонного времени для текущего пояса не нужно. Однако после смены времени необходимо будет восстановить исходное системное значение часового пояса.

#### **Действия по исправлению**

Если вы запланировали запуск заданий на момент начала или окончания сезонного времени, то вы можете отложить момент изменения сезонного времени или создать часовой пояс с другим периодом сезонного времени. Если вы используете стандартный часовой пояс IBM, создайте часовой пояс на его основе. Это обеспечит неизменность текущего часового пояса. Другой вариант - отложите момент наступления сезонного времени, изменив описание текущего часового пояса.

Выберите один из следующих двух способов выполнения поставленной задачи:

#### **Вариант 1: отложить момент перехода на сезонное время для текущего часового пояса**

- 1. В Навигаторе разверните **Мои соединения** —> *имя\_сервера* —> **Настройка и обслуживание** —> **Управление временем** —> **Часовые пояса**.
- 2. В списке ["Часовой](#page-15-0) пояс" на стр. 10 в окне **Доступные часовые пояса** выберите системный часовой пояс.
- 3. Нажмите **Изменить**.
- 4. На странице **Сезонное время** измените значения в полях **Начало** и **Конец** так, чтобы в момент перехода не запускались задания, зависящие от системного времени.
- 5. Нажмите **OK**, чтобы сохранить изменения и закрыть окно свойств часового пояса.
- 6. Нажмите **OK**, чтобы закрыть окно **Часовые пояса**.

Переход на сезонное время и обратно произойдет в указанные моменты времени. Если вы не хотите, чтобы эти значения использовались в следующий раз, восстановите исходные значения после перехода на сезонное время. Это гарантирует, что следующий переход произойдет в обычное время.

#### **Вариант 2: создать часовой пояс с необходимыми параметрами сезонного времени**

- 1. В Навигаторе разверните **Мои соединения** —> *имя\_сервера* —> **Настройка и обслуживание** —> **Управление временем** —> **Часовые пояса**.
- 2. В списке ["Часовой](#page-15-0) пояс" на стр. 10 в окне **Доступные часовые пояса** выберите часовой пояс, который вы хотите скопировать.
- 3. Нажмите **Создать на основе**.
- 4. Введите **Идентификатор** нового часового пояса.
- 5. Убедитесь, что на странице **Общие** указаны правильные значения параметров часового пояса.
- 6. На странице **Сезонное время** задайте моменты начала и окончания сезонного времени. Убедитесь, что эти значения согласуются с программами, зависящими от системного времени.
- 7. Задав все свойства часового пояса, нажмите **OK**.
- 8. Выберите созданный часовой пояс в списке **доступных часовых поясов**.
- 9. Нажмите **Изменить системное значение**.
- <span id="page-43-0"></span>10. Нажмите **OK**, чтобы подтвердить изменение.
- 11. Нажмите **OK**, чтобы закрыть окно **Часовые пояса**.

Если вы создали этот часовой пояс для временного использования, не забудьте восстановить исходное значение часового пояса (QTIMZON) после смены сезонного времени.

### **Сценарий: коррекция системных часов на 3 минуты**

#### **Ситуация**

Будучи администратором сети своей компании, вы должны поддерживать правильное системное время на сервере iSeries. На сервере iSeries применяется стандартное восточное время, однако вы заметили, что показания его системных часов отличаются от точного времени на 3 минуты. Вместо того чтобы устанавливать время вручную путем изменения системного значения времени суток, воспользуйтесь ["Коррекция](#page-14-0) часов" на стр. 9, чтобы гарантировать запуск заданий в правильное время. Кроме того, это позволит избежать скачкообразного изменения показаний часов.

#### **Цели**

В этом сценарии компании MyCompany, Inc. требуется скорректировать системное время на 3 минуты. Задания получают значения времени согласно показаниям системных часов, поэтому точность часов очень важна для того, чтобы задания запускались в правильное время.

Цели этого сценария:

- Перевести системные часы на 3 минуты назад.
- Обеспечить запуск заданий в правильное время.
- Избежать скачкообразного изменения показаний часов.

#### **Подробности**

Системные часы в системе iSeries A спешат на 3 минуты. Их ход следует замедлить до тех пор, пока их отставание от текущего времени не станет равно 3 минутам. Не следует вручную изменять системное значение времени суток, поскольку в этом случае последние три минуты системного времени будут дублированы. Это может вызвать непредсказуемые ошибки в работе программ, зависящих от системного времени.

### **Предварительные требования и предположения**

В этом сценарии ваша система должна удовлетворять следующим требованиям:

- Аппаратное обеспечение: версия V4R5 или выше.
- Операционная система: OS/400 версии V5R3 или выше.
- v Программное обеспечение: IBM iSeries Access для Windows версии V5R3 или выше.
- v Система не должна использовать внешние источники для получения UTC.

Кроме того, рекомендуется отключить все запущенные приложения обслуживания часов. Коррекция, выполняемая вручную, может вызвать конфликт с коррекцией, осуществляемой такими приложениями.

#### **Действия по коррекции часов**

Убедившись в том, что система удовлетворяет всем перечисленным требованиям, выполните следующие действия:

- 1. В Навигаторе выберите **Мои соединения** —> **iSeries A** —> **Настройка и обслуживание** —> **Управление временем** —> **Коррекция часов**.
- 2. В окне **Коррекция часов** нажмите **Начать коррекцию**. Если коррекция в этот момент уже происходит, то она будет прервана. Прежде чем продолжить, убедитесь, что текущая коррекция может быть прервана.
- 3. Укажите **-0:03:00** (3 минуты).
- 4. Нажмите **OK**, чтобы начать коррекцию.
- 5. Найдите поля **Коррекция часов** в окне **Коррекция часов**. В них должно быть указано следующее:
	- v Выполняется коррекция: Да
	- v Осталось скорректировать: ЧЧ:ММ:СС (где ЧЧ часы, ММ минуты, СС секунды)
	- v Время до завершения: ЧЧ:ММ:СС

Процедура коррекции продолжается до тех пор, пока показания системных часов не совпадут с заданным значением. Для обновления показанных значений нажмите **Обновить сейчас**.

# <span id="page-46-0"></span>Приложение. Примечания

Настоящая документация была разработана для продуктов и услуг, предлагаемых на территории США.

ІВМ может не предлагать продукты и услуги, упомянутые в этом документе, в других странах. Информацию о продуктах и услугах, предлагаемых в вашей стране, вы можете получить в местном представительстве IBM. Ссылка на продукт, программу или услугу IBM не означает, что может применяться только этот продукт, программа или услуга IBM. Вместо них можно использовать любые другие функционально эквивалентные продукты, программы или услуги, не нарушающие прав IBM на интеллектуальную собственность. Ответственность за применение и проверку продуктов, программ и услуг, предоставляемых другими фирмами, лежит на пользователе.

IBM могут принадлежать патенты или заявки на патенты, относящиеся к материалам этого документа. Предоставление настоящего документа не означает предоставления каких-либо лицензий на эти патенты. Запросы на лицензии следует отправлять по следующему адресу:

IBM Director of Licensing IBM Corporation 500 Columbus Avenue Thornwood, NY 10594-1785  $U.S.A.$ 

Запросы на лицензии, связанные с информацией DBCS, следует направлять в отдел интеллектуальной собственности в местном представительстве IBM или в письменном виде по следующему адресу:

IBM World Trade Asia Corporation Licensing 2-31 Roppongi 3-chome, Minato-ku Tokyo 106, Japan

Следующий абзац не относится к Великобритании, а также к другим странам, в которых это заявление противоречит местному законодательству: ФИРМА INTERNATIONAL BUSINESS MACHINES СОRРОRАТІОН ПРЕДОСТАВЛЯЕТ НАСТОЯЩУЮ ПУБЛИКАЦИЮ НА УСЛОВИЯХ "КАК ЕСТЬ", БЕЗ КАКИХ-ЛИБО ЯВНЫХ ИЛИ ПОДРАЗУМЕВАЕМЫХ ГАРАНТИЙ, ВКЛЮЧАЯ, НО НЕ ОГРАНИЧИВАЯСЬ ЭТИМ. НЕЯВНЫЕ ГАРАНТИИ СОБЛЮЛЕНИЯ ПРАВ. КОММЕРЧЕСКОЙ ЦЕННОСТИ И ПРИГОДНОСТИ ДЛЯ КАКОЙ-ЛИБО ЦЕЛИ. В некоторых странах запрещается отказ от каких-либо явных и подразумеваемых гарантий при заключении определенных договоров, поэтому данное заявление может не действовать в вашем случае.

Эта публикация может содержать технические неточности или типографские опечатки. В информацию периодически вносятся изменения, которые будут учтены во всех последующих изданиях настоящей публикации. IBM оставляет за собой право в любое время и без дополнительного уведомления исправлять и обновлять продукты и программы, упоминаемые в настоящей публикации.

Любые ссылки на Web-сайты других фирм приведены в данной публикации исключительно для удобства и не предназначены для поддержки или рекламы этих Web-сайтов. Материалы, размещенные на этих Web-сайтах, не являются частью информации по данному продукту IBM, и ответственность за применение этих материалов лежит на пользователе.

IBM может использовать и распространять любую предоставленную вами информацию на свое усмотрение без каких-либо обязательств перед вами.

Для получения информации об этой программе для обеспечения: (і) обмена информацией между независимо созданными программами и другими программами (включая данную) и (ii) взаимного использования информации, полученной в ходе обмена, пользователи данной программы могут обращаться по адресу:

IBM Corporation Software Interoperability Coordinator, Department 49XA 3605 Highway 52 N Rochester, MN 55901  $U.S.A.$ 

Эти сведения предоставляются на оговоренных условиях, а в отдельных случаях - за дополнительную плату.

Описанная в этой информации лицензионная программа и все связанные с ней лицензионные материалы предоставляются IBM в соответствии с условиями Соглашения с заказчиком IBM, Международного соглашения о лицензии на программу IBM или любого другого эквивалентного соглашения.

Все приведенные показатели производительности были получены в контролируемой среде. В связи с этим, результаты, полученные в реальной среде, могут существенно отличаться от приведенных. Некоторые измерения могли быть выполнены в системах, находящихся на этапе разработки, поэтому результаты измерений, полученные в серийных системах, могут отличаться от приведенных. Более того, некоторые значения могли быть получены в результате экстраполяции. Реальные результаты могут отличаться от указанных. Пользователи, работающие с этим документом, должны удостовериться, что используемые ими данные применимы в имеющейся среде.

Информация о продуктах других изготовителей получена от поставщиков этих продуктов, из их официальных сообщений и других общедоступных источников. IBM не выполняла тестирование этих продуктов других фирм и не может подтвердить точность заявленной информации об их производительности, совместимости и других свойствах. Запросы на получение дополнительной информации об этих продуктах должны направляться их поставщикам.

Все заявления, касающиеся намерений и планов IBM, могут изменяться и отзываться без предварительного уведомления, и отражают только текущие цели и задачи.

Все указанные цены IBM являются розничными и действующими на данный момент. Они могут быть изменены без предварительного уведомления. Цены дилеров могут быть другими.

Эта информация предназначена исключительно для планирования. Приведенная информация может быть изменена до того, как описанные в ней продукты станут доступными.

Эта информация содержит примеры данных и отчетов, применяемых в ежедневной работе. Для максимальной достоверности в них приведены имена отдельных лиц, названия компаний, товарных знаков и продуктов. Все эти имена и названия вымышлены, и любое их сходство с реальными именами, названиями и адресами носит совершенно случайный характер.

### ЛИЦЕНЗИЯ НА АВТОРСКИЕ ПРАВА:

Эта информация содержит примеры приложений на исходном языке, иллюстрирующие приемы программирования в различных операционных платформах. Разрешается бесплатно копировать, изменять и распространять эти примеры кода в любом виде с целью разработки, использования, рекламирования или распространения приложений, отвечающих требованиям интерфейса операционной платформы, для которой предназначены эти примеры кода. Эти примеры кода не были тщательно и всесторонне протестированы. По этой причине, IBM не может гарантировать, ни прямо, ни косвенно, их правильной работы, надежности и удобства в использовании. Разрешается бесплатно копировать, изменять и распространять эти примеры кода в любом виде с целью разработки, использования, рекламирования или распространения приложений, отвечающих требованиям интерфейсов прикладных программ IBM.

Каждый экземпляр или часть этих примеров кода, как и производные от них, должны содержать следующее заявление об авторских правах:

(C) (название вашей компании) (год). Этот код разработан на основе примеров кода фирмы IBM Corp. (C) Copyright IBM Corp. \_ год или годы\_. Все права защищены.

<span id="page-48-0"></span>При просмотре этой информации в электронном виде фотографии и цветные иллюстрации могут быть не показаны.

### **Товарные знаки**

Ниже перечислены товарные знаки International Business Machines Corporation в Соединенных Штатах и/или других странах:

Application System/400 AS/400 e (logo) IBM iSeries Operating System/400 OS/400 400

Lotus, Freelance, и WordPro являются товарными знаками International Business Machines и Lotus Development Corporation в Соединенных Штатах и/или других странах.

C-bus является товарным знаком Corollary, Inc. в Соединенных Штатах и/или других странах.

ActionMedia, LANDesk, MMX, Pentium и ProShare являются товарными знаками или зарегистрированными товарными знаками Intel Corporation в Соединенных Штатах и/или других странах.

Microsoft, Windows, Windows NT и логотип Windows являются товарными знаками корпорации Microsoft в Соединенных Штатах и/или других странах.

SET и логотип SET являются товарными знаками SET Secure Electronic Transaction LLC.

Java и все товарные знаки на основе Java являются товарными знаками Sun Microsystems, Inc. в Соединенных Штатах и/или других странах.

UNIX является зарегистрированным товарным знаком The Open Group в Соединенных Штатах и/или других странах.

Названия других компаний продуктов и услуг могут быть товарными или служебными знаками других компаний.

### **Условия загрузки и печати публикаций**

Разрешение на использование выбранных для загрузки публикаций предоставляется в соответствии с следующими условиями и при подтверждении вашего с ними согласия.

**Личное использование:** Вы можете воспроизводить эти публикации для личного, некоммерческого использования при условии сохранения информации об авторских правах. Данные публикации, а также любую их часть запрещается распространять, демонстрировать или использовать для создания других продуктов без явного согласия IBM.

**Коммерческое использование:** Вы можете воспроизводить, распространять и демонстрировать данные публикации в рамках своей организации при условии сохранения информации об авторских правах. Данные публикации, а также любую их часть запрещается воспроизводить, распространять, использовать для создания других продуктов и демонстрировать вне вашей организации, без явного согласия IBM.

На данные публикации, а также на содержащиеся в них сведения, данные, программное обеспечение и другую интеллектуальную собственность, не распространяются никакие другие разрешения, лицензии и права, как явные, так и подразумеваемые, кроме оговоренных в настоящем документе.

IBM сохраняет за собой право аннулировать предоставленные настоящим документом разрешения в том случае, если по мнению IBM использование этих публикаций может принести ущерб интересам IBM или если IBM будет установлено, что приведенные выше инструкции не соблюдаются.

Вы можете загружать, экспортировать и реэкспортировать эту информацию только в полном соответствии со всеми применимыми законами и правилами, включая все законы США в отношении экспорта. IBM не несет ответственности за содержание этих публикаций. Публикации предоставляются на условиях ″как есть″, без предоставления каких-либо явных или подразумеваемых гарантий, включая, но не ограничиваясь этим, подразумеваемые гарантии коммерческой ценности или применения для каких-либо конкретных целей.

Авторские права на все материалы принадлежат IBM Corporation.

Загружая или печатая публикации с этого сайта, вы тем самым подтверждаете свое согласие с приведенными условиями.

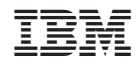

Напечатано в Дании